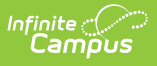

## **Preschool Individual Education Plan (Delaware)**

Last Modified on 12/13/2024 9:43 am CST

[Editor](http://kb.infinitecampus.com/#editor-home) Home | General [Information](http://kb.infinitecampus.com/#general-information) | [Editor](http://kb.infinitecampus.com/#editor-types) Types | Editor Lock Out and [Release](http://kb.infinitecampus.com/#editor-lock-out-and-release-logic) Logic | Text [Editors](http://kb.infinitecampus.com/#text-editors) | [Editors](http://kb.infinitecampus.com/#editors)

Tool Search: Special Ed Documents

The Preschool Individual Education Plan captures preschool student special education information and matches the required documentation provided by the state of Delaware. This document describes each editor, each field on the editor, and any special considerations and instructions.

The current print format is **DE Preschool IEP 2024.1**. Delaware is a State Edition. Districts cannot change the plan format.

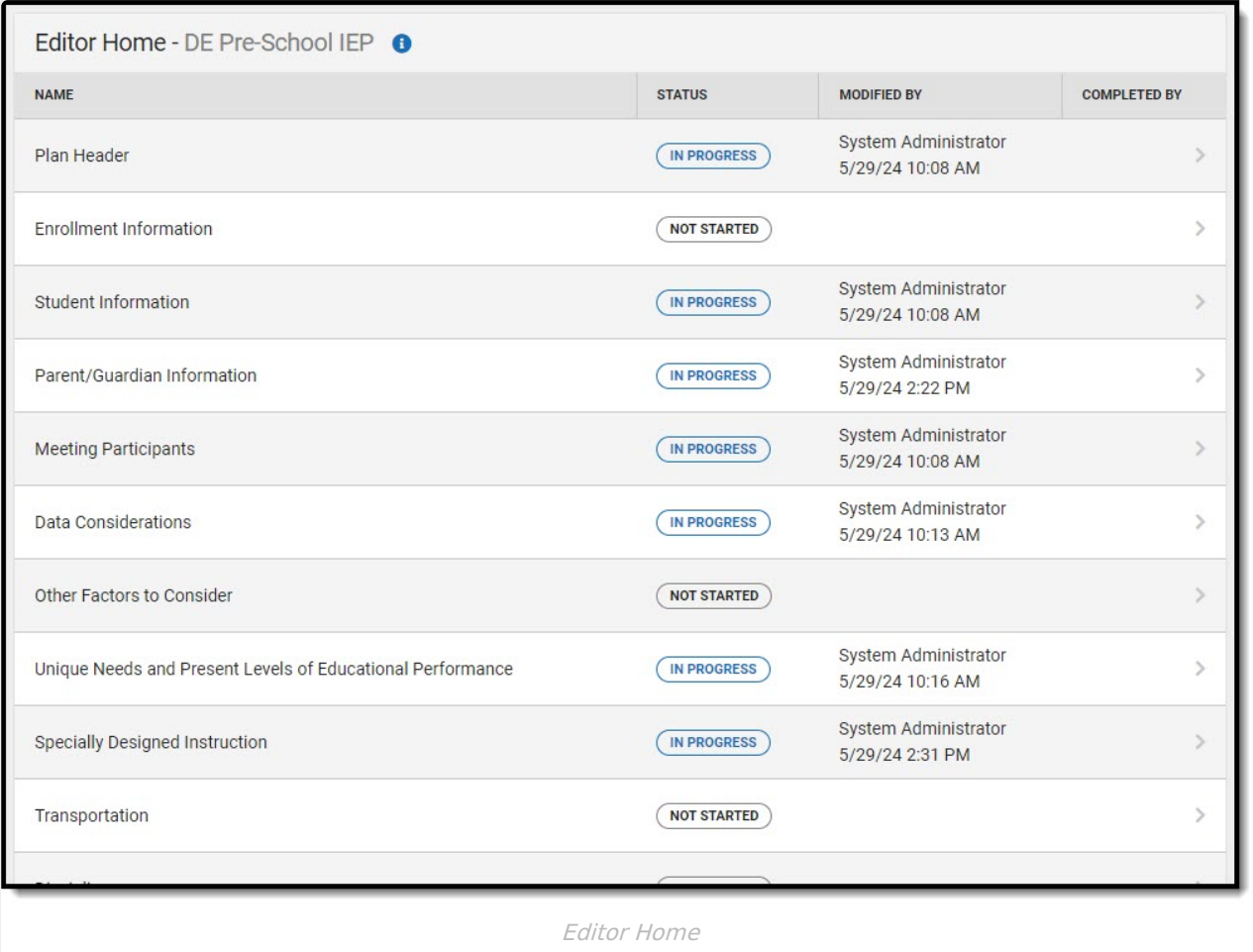

## **Editor Home**

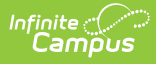

The Editor Home lists the editors available, their status, and Modification and Completion information.

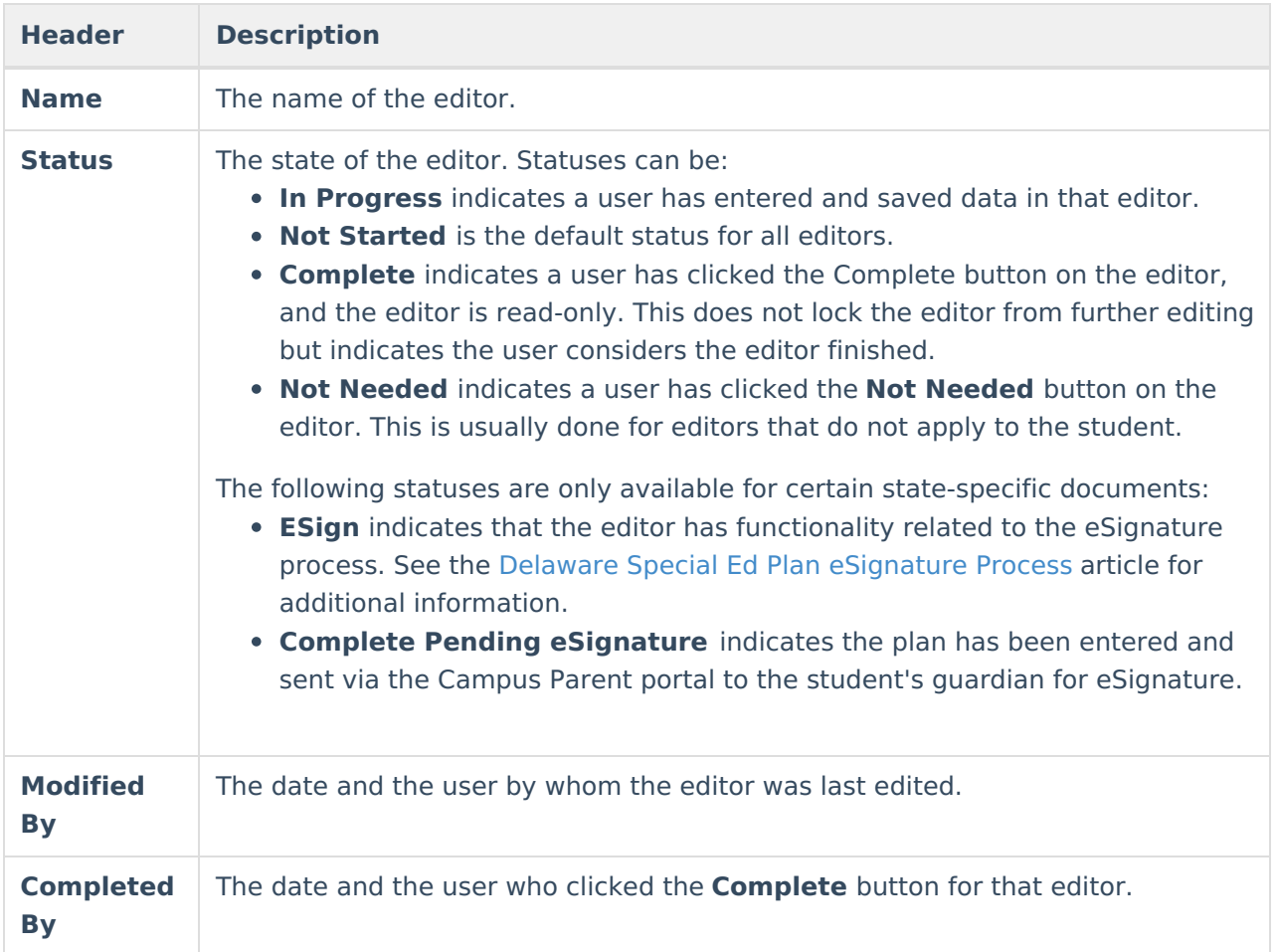

## **General Information**

The following table lists the actions available for the editors. When resizing the window, certain buttons are condensed into a single **Action** button.

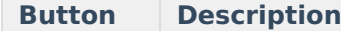

 $\overline{\phantom{a}}$ 

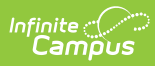

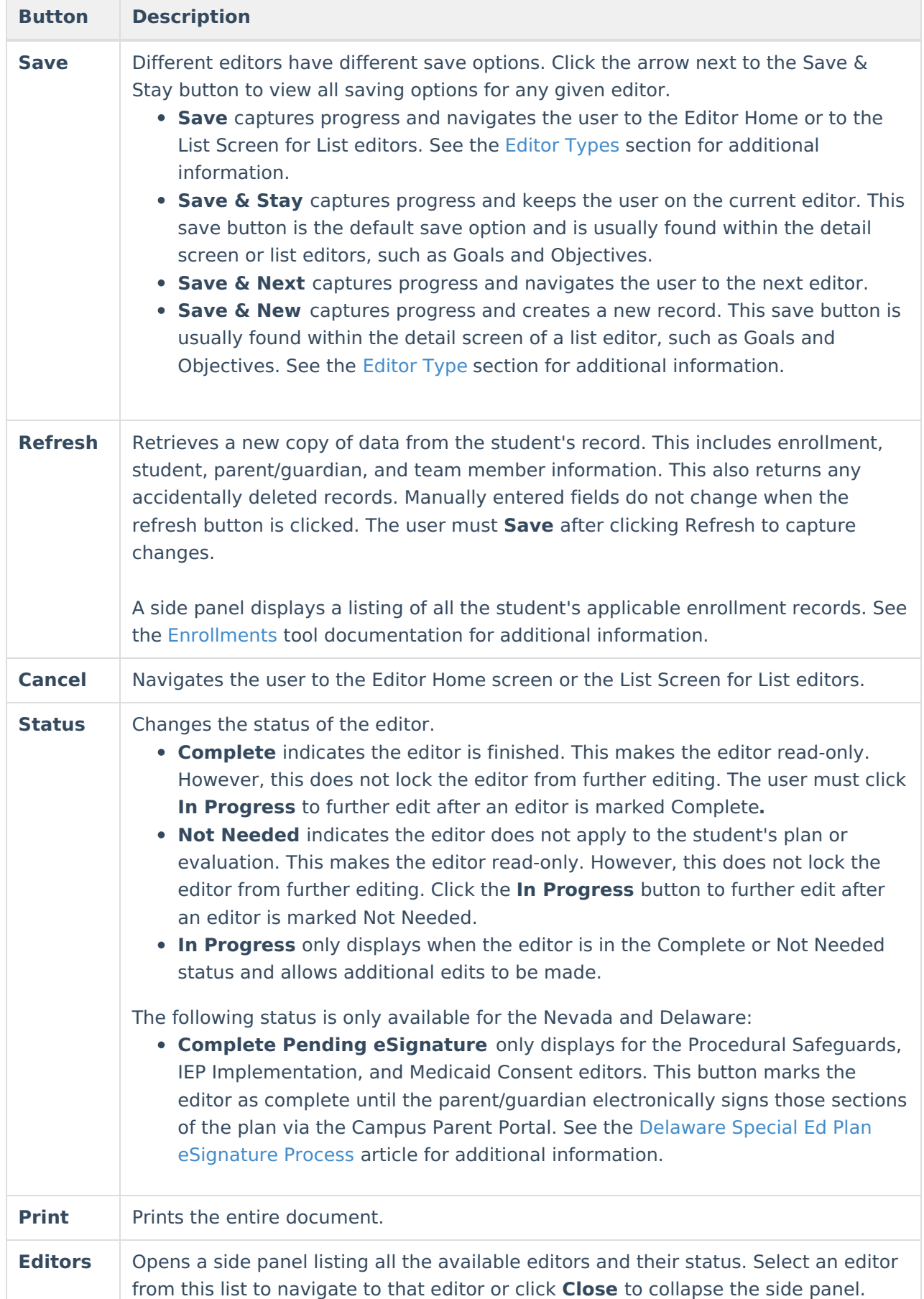

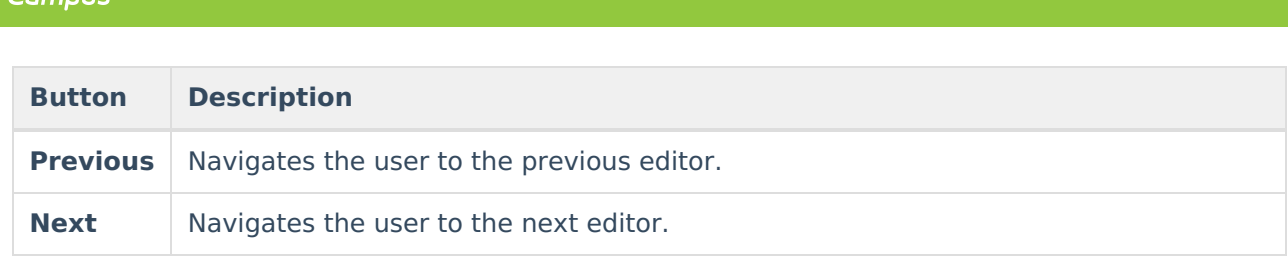

# **Editor Types**

There are two types of editors available: List or Basic editors. When navigating to a Basic editor, the list of fields within the editor is displayed. List editors display a list of all records within that editor. Clicking an existing record or the **New** button opens the detail view for an individual record.

# **Editor Lock Out and Release Logic**

Only one user at a time can actively work on an editor. A person with a padlock icon ( $\Box$ ) displays in the Editors side panel, Editor Home, and List Screen of list editors indicating which editors currently have users working on them. Hovering over the icon displays the name of the user who has checked out the editor, including the current user (you).

Editors that are currently being edited are read-only for all other users. The name of the person working on the editor displays in the header.

To release an editor, the user must:

- navigate to the next editor by clicking **Save and Next** or the **Editors** button and selecting the next editor from the side panel.
- click the **Cancel** button to return to the Editor Home screen.
- log out of the Campus application.
- navigate to a different tool in the Campus application.

Editors are automatically released when the in-application timeout limit has been exceeded. This is a back-end process and is usually around 30-60 minutes.

# **Text Editors**

Images should not be inserted into text fields.

^ [Back](http://kb.infinitecampus.com/#top) to Top

# **Editors**

Plan [Header](http://kb.infinitecampus.com/#plan-header) | Enrollment [Information](http://kb.infinitecampus.com/#enrollment-information) | Student [Information](http://kb.infinitecampus.com/#student-information) | [Parent/Guardian](http://kb.infinitecampus.com/#parent/guardian-information) Information | Meeting Participants | Data [Considerations](http://kb.infinitecampus.com/#unique-needs/present-levels/annual-goals-and-benchmarks) | Other Factors to [Consider](http://kb.infinitecampus.com/#other-factors-to-consider) | Unique Needs/Present Levels/Annual Goals and Benchmarks | Specially Designed [Instruction](http://kb.infinitecampus.com/#specially-designed-instruction) | [Transportation](http://kb.infinitecampus.com/#transportation) | [Discipline](http://kb.infinitecampus.com/#discipline) | [Participation](http://kb.infinitecampus.com/#participation-in-twelve-month-program) in Twelve Month Program | [ESY](http://kb.infinitecampus.com/#esy) | ESY [Services](http://kb.infinitecampus.com/#esy-services) | Education [Environment](http://kb.infinitecampus.com/#education-environment) | [Signatures](http://kb.infinitecampus.com/#signatures) | [Medicaid](http://kb.infinitecampus.com/#medicaid) | Prior [Written](http://kb.infinitecampus.com/#prior-written-notice) Notice

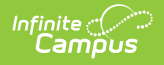

### **Plan Header**

The Plan Header editor stores plan information as well as related dates.

This editor must be saved before entering data into other editors.

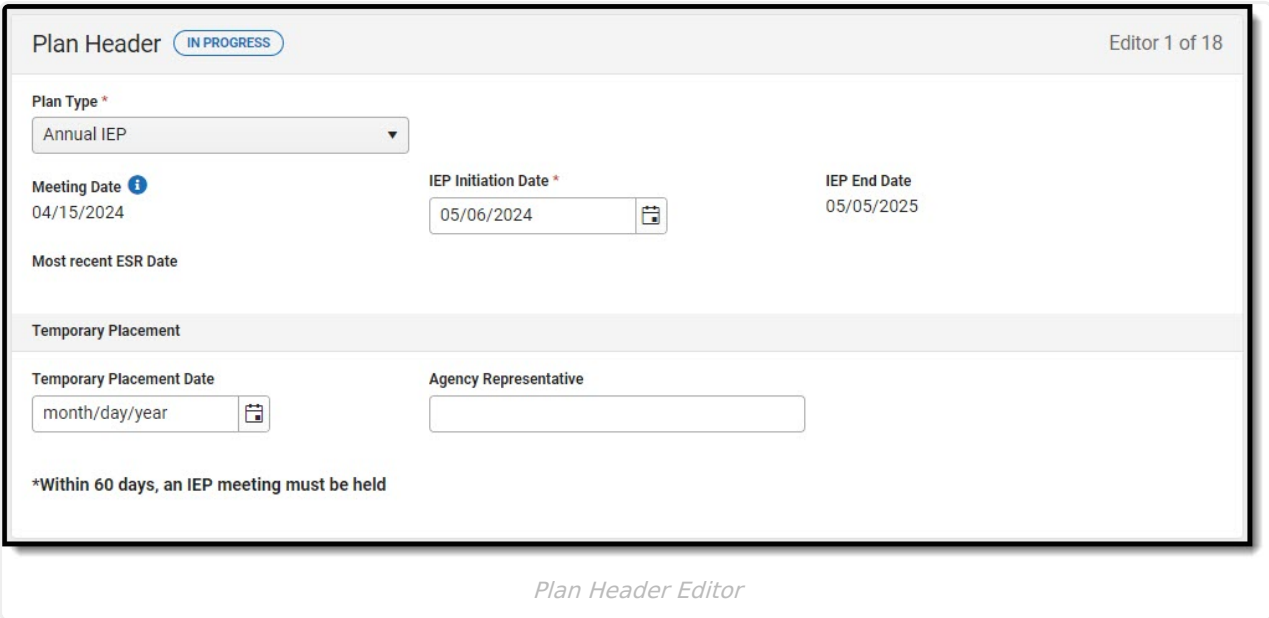

#### Click here to expand...

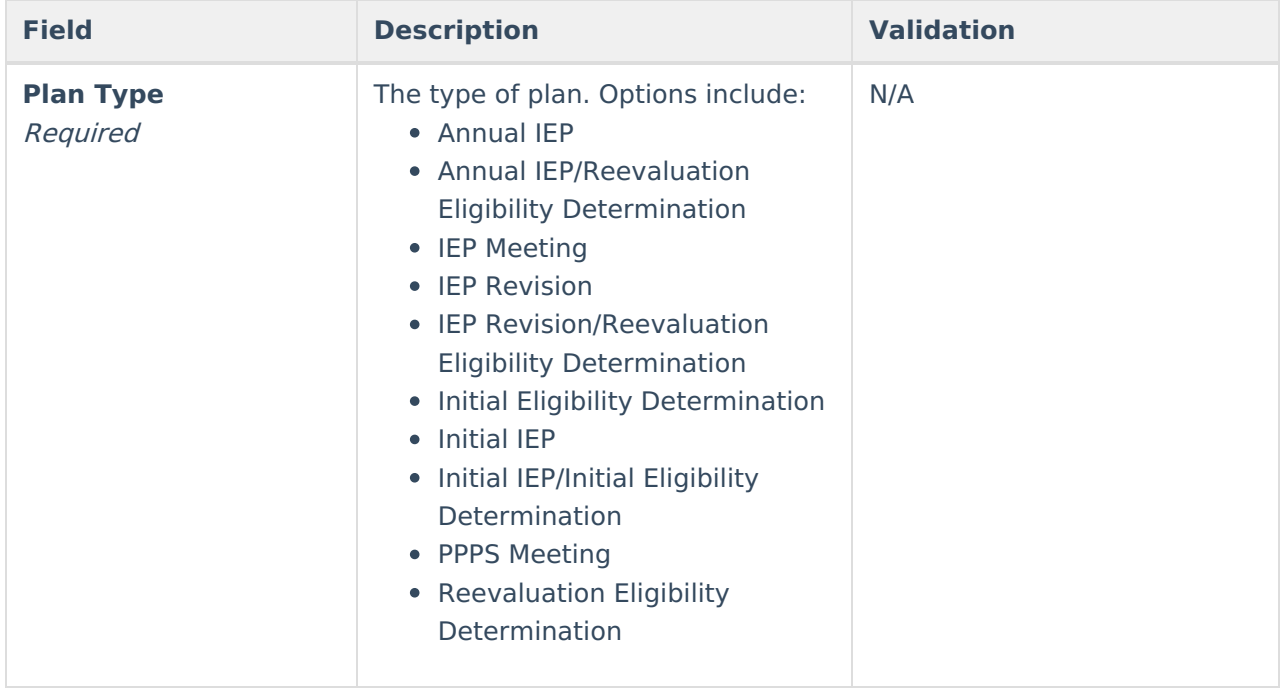

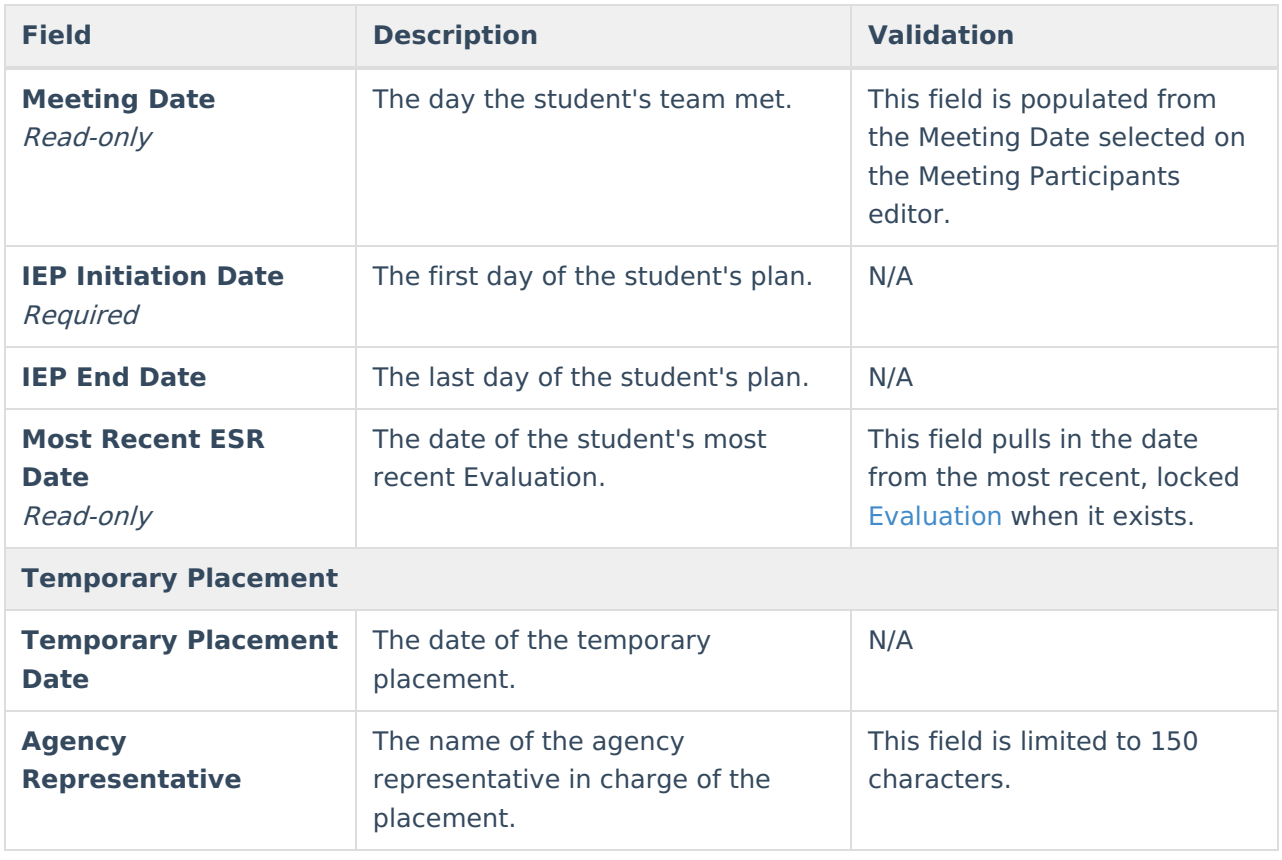

## **Enrollment Information**

The Enrollment Information editor is a read-only editor that pulls in district and school information where the student is enrolled. This editor also documents the student's disability(ies).

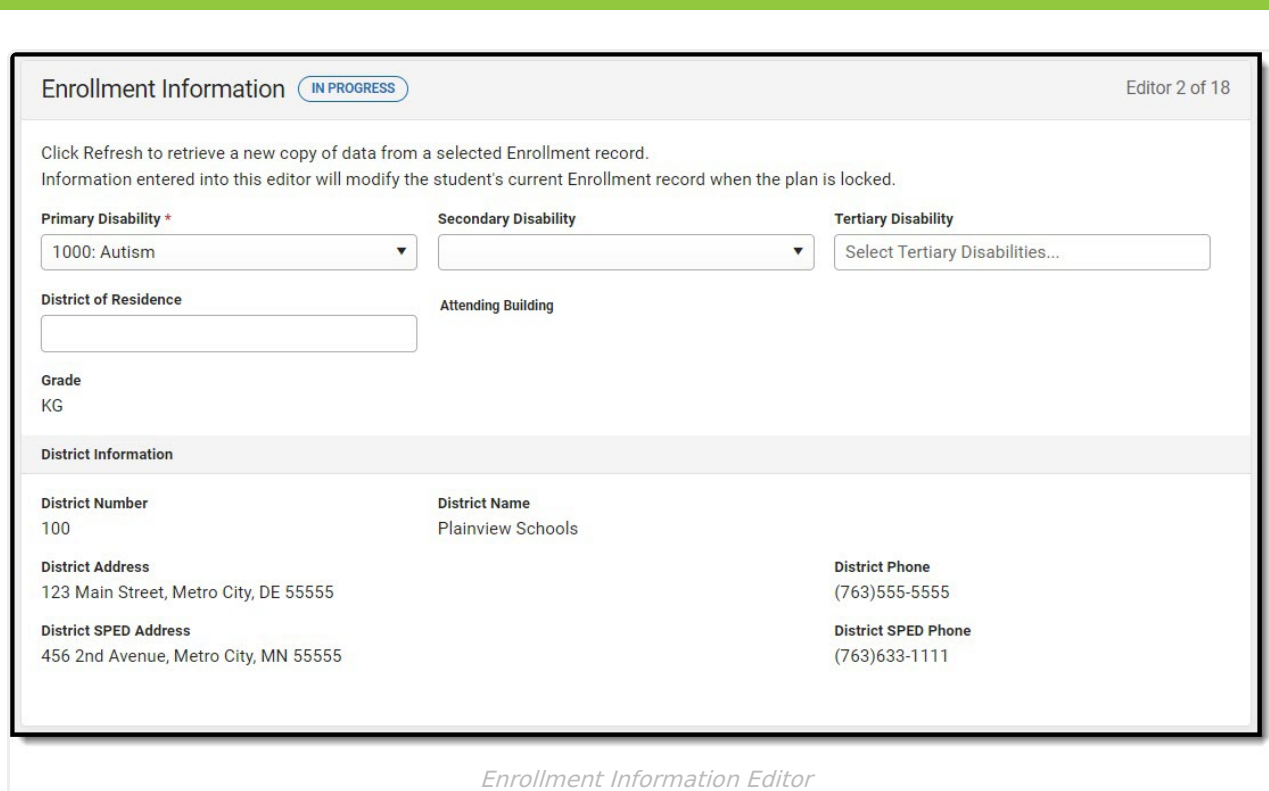

#### ▶ Click here to expand...

Infinite<br>Campus

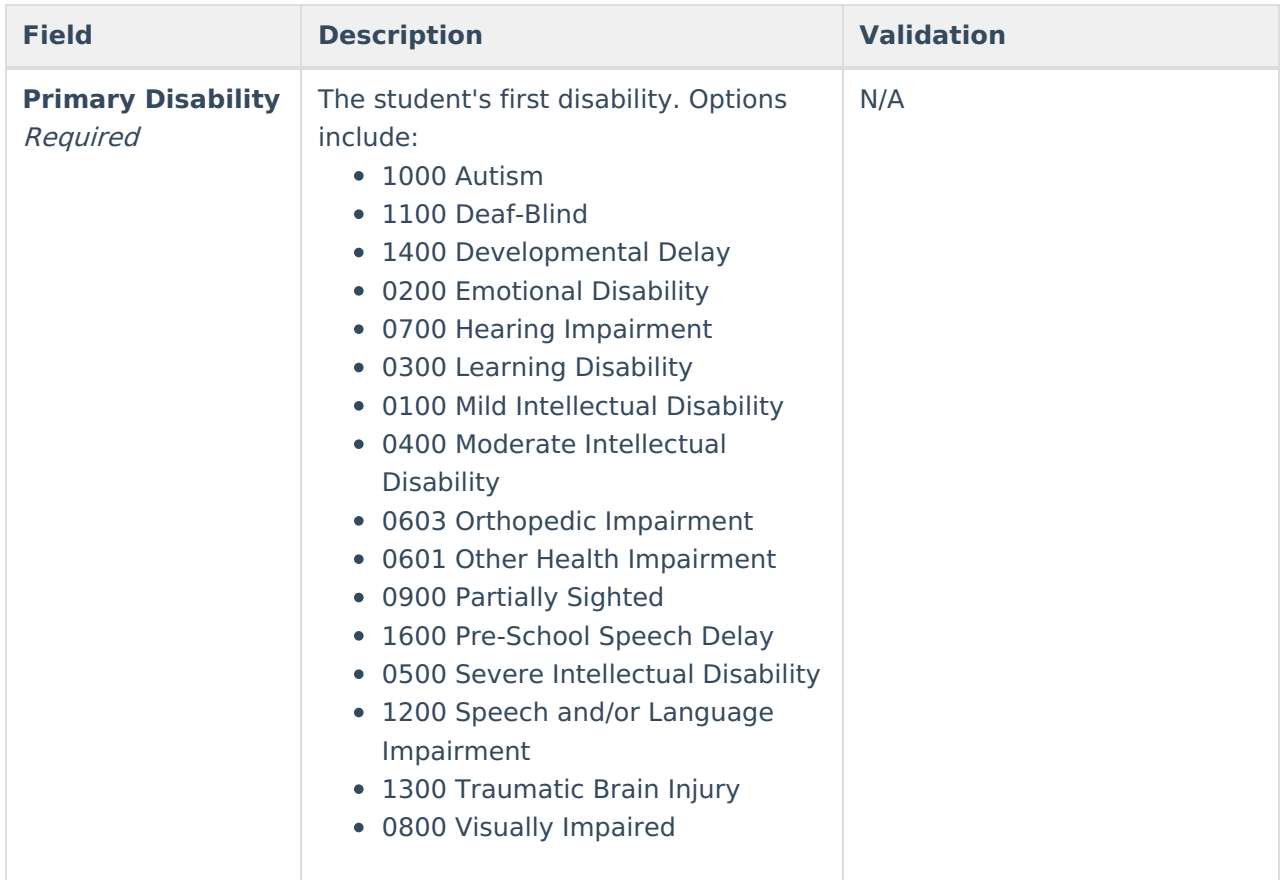

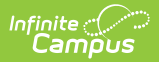

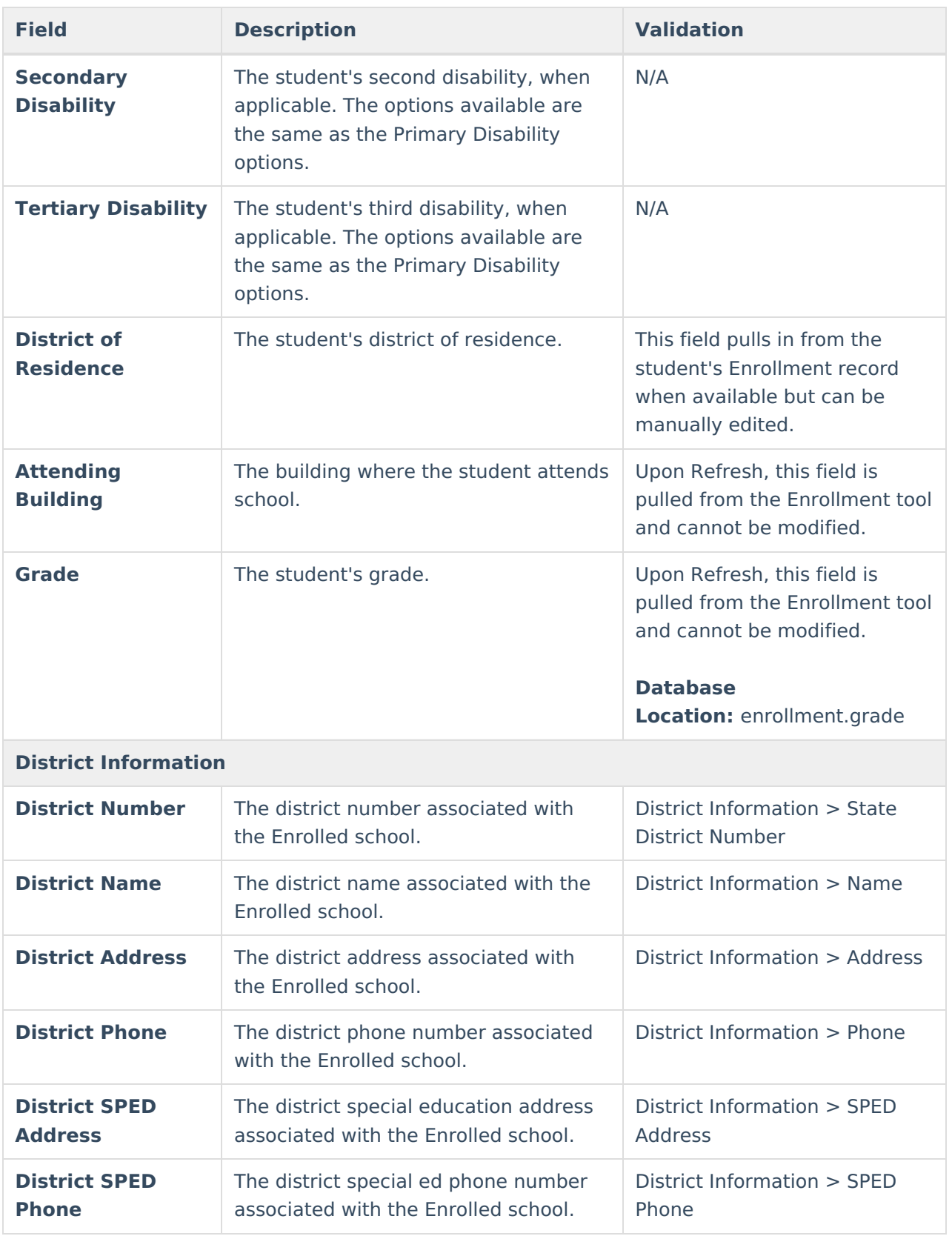

## **Student Information**

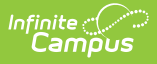

The Student Information editor pulls demographic information regarding the student. This is a read-only editor.

The **Refresh** button retrieves a fresh copy of data from the student's record.

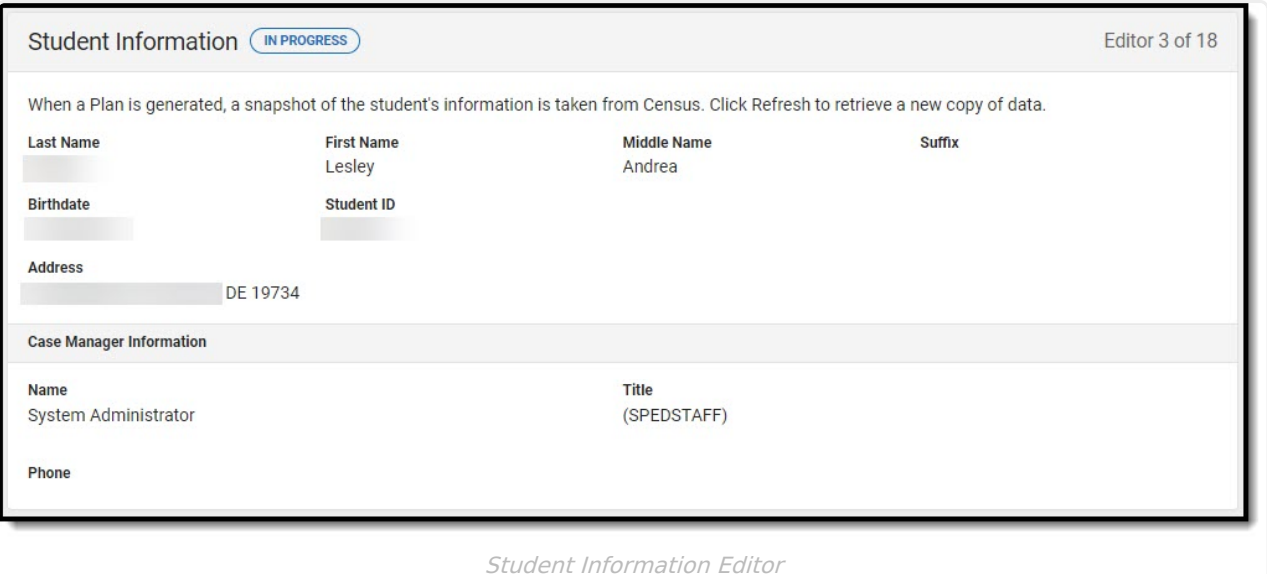

### **Field Name Description Database and UI Location (when Refreshed is clicked) Last Name** The student's last name. Demographics > Last Name identity.lastName **First Name** The student's first name. Demographics > First Name identity.firstName **Middle Name** The student's middle name. Demographics > Middle Name identity.middleName **Suffix** The student's suffix. Demographics > Suffix Name identity.suffix **Birthdate** The student's birthdate. Demographics > Birth Date identity.birthDate

#### ▶ Click here to expand...

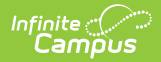

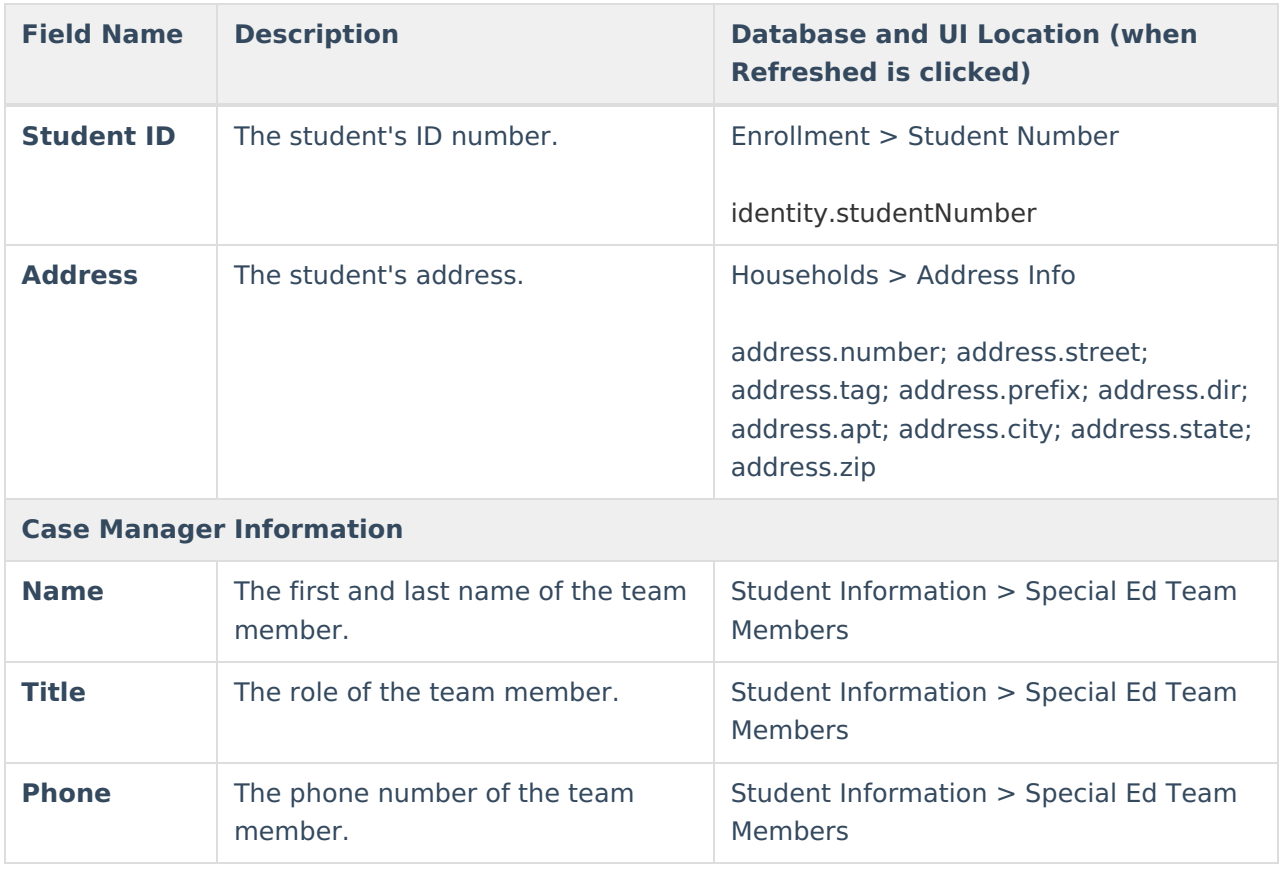

### **Parent/Guardian Information**

The Parent/Guardian Information editor pulls the contact information of the student's parent/guardian(s).

The **Refresh** button retrieves a fresh copy of data from the parent/guardian's record.

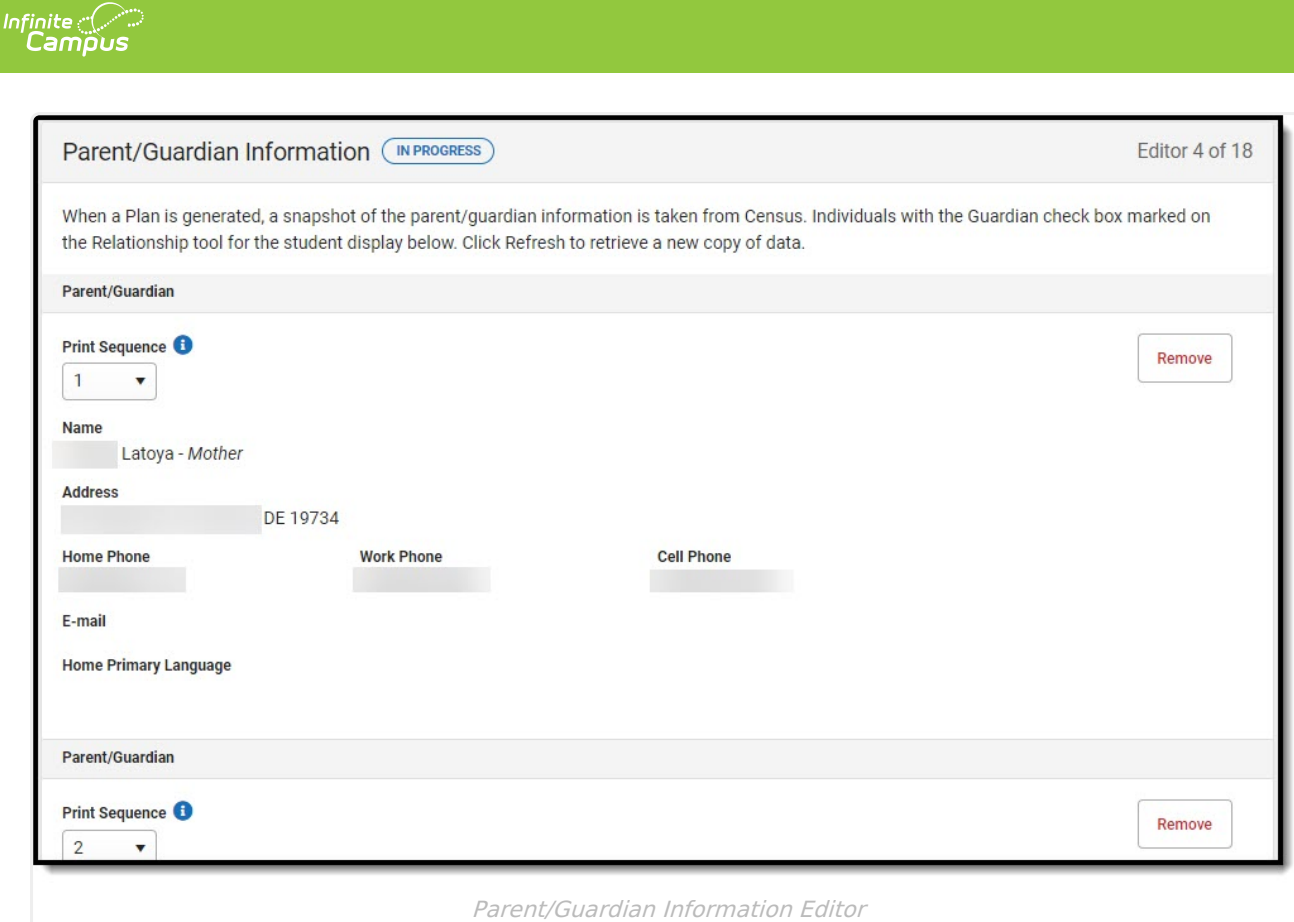

#### Click here to expand...

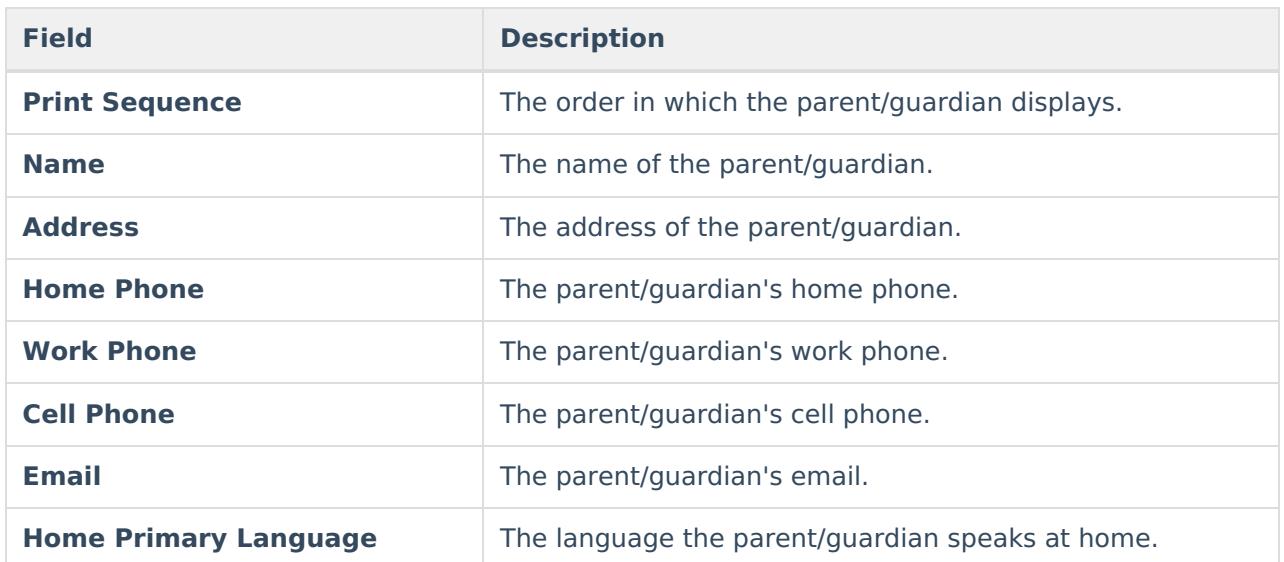

^ [Back](http://kb.infinitecampus.com/#top) to Top

## **Meeting Participants**

The Meeting Participants editor records team meetings and participants for the student.

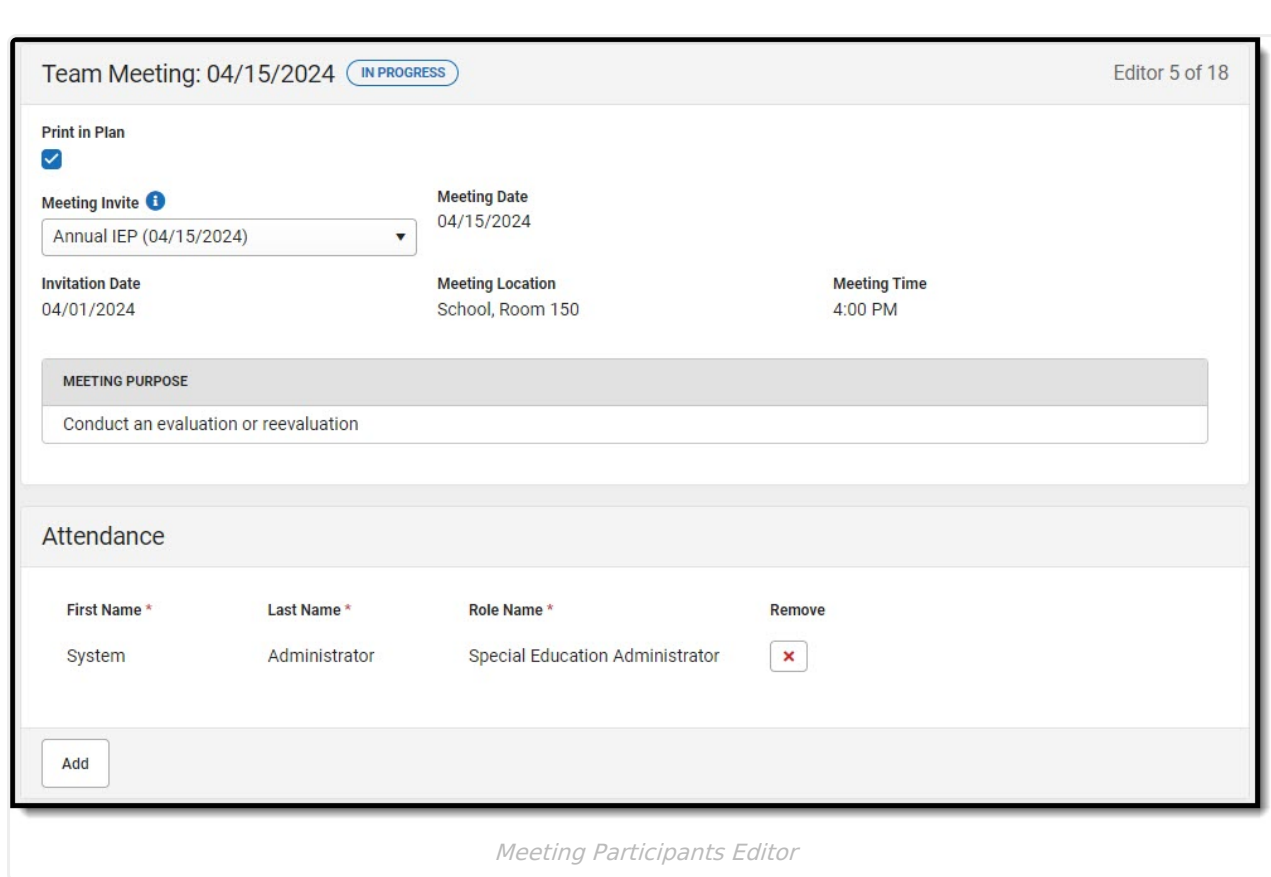

#### Click here to expand...

 $\begin{picture}(120,10) \put(0,0){\line(1,0){15}} \put(15,0){\line(1,0){15}} \put(15,0){\line(1,0){15}} \put(15,0){\line(1,0){15}} \put(15,0){\line(1,0){15}} \put(15,0){\line(1,0){15}} \put(15,0){\line(1,0){15}} \put(15,0){\line(1,0){15}} \put(15,0){\line(1,0){15}} \put(15,0){\line(1,0){15}} \put(15,0){\line(1,0){15}} \put(15,0){\line($ 

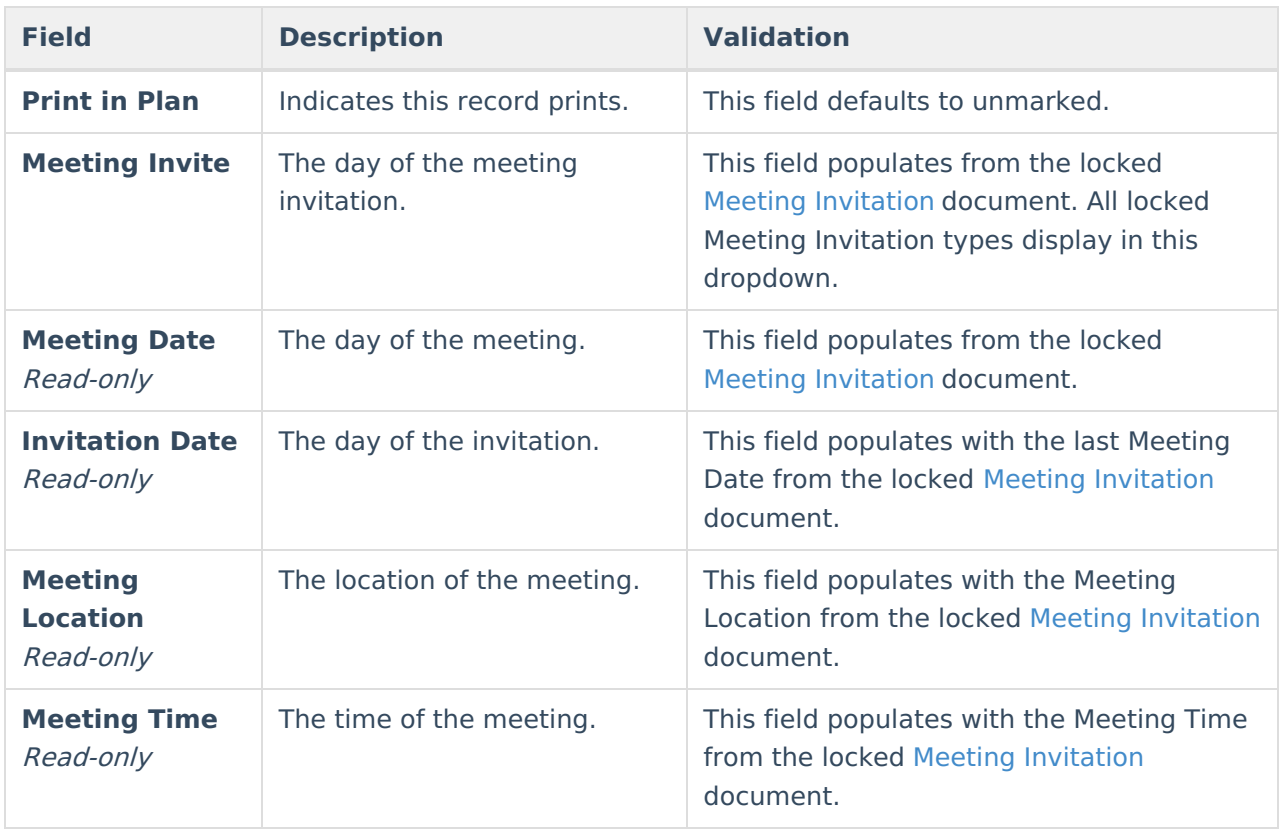

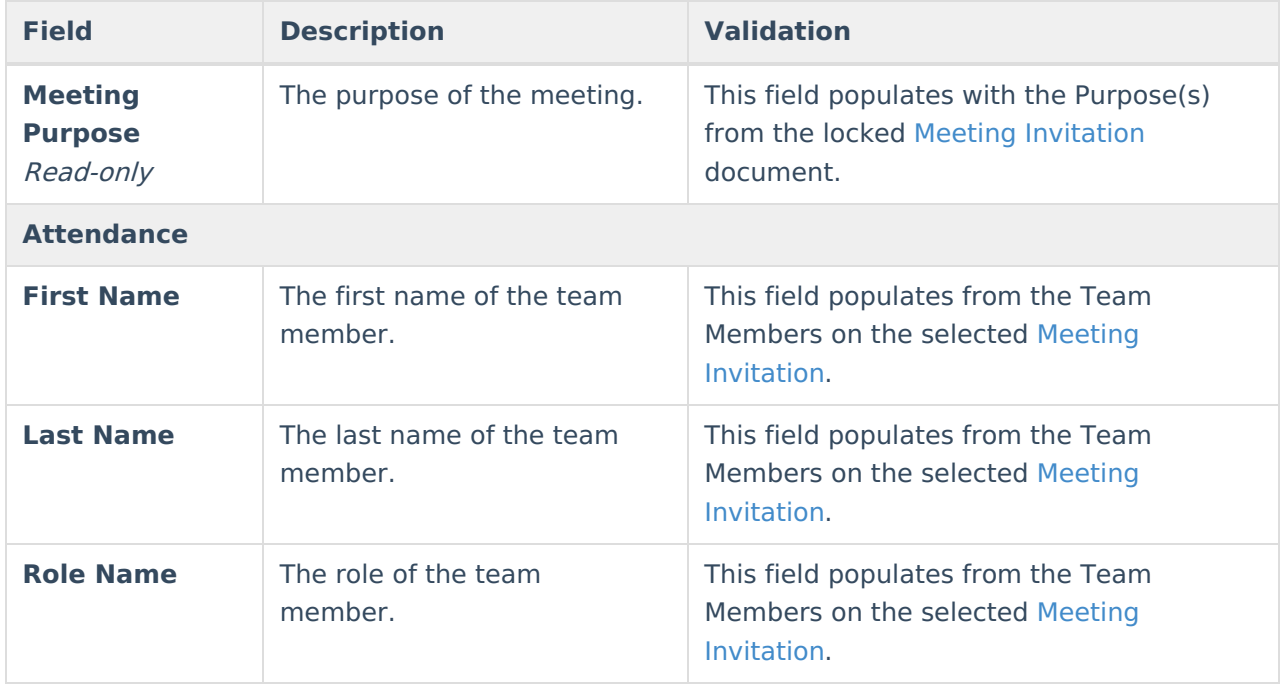

## **Data Considerations**

The Data Considerations editor documents the student's strengths and data sources used to analyze the student's performance and the impact of the student's disability.

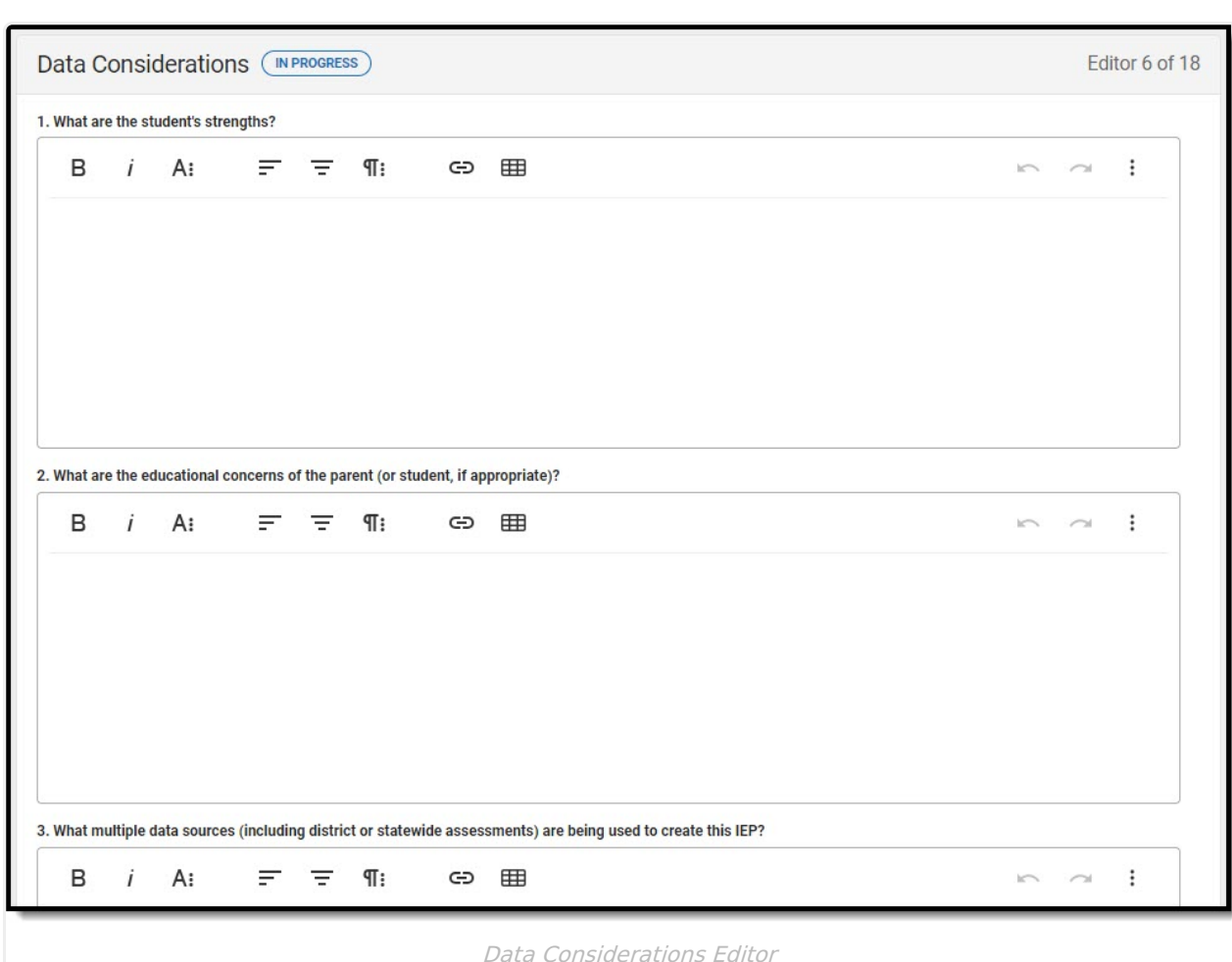

▶ Click here to expand...

Infinite<br>Campus

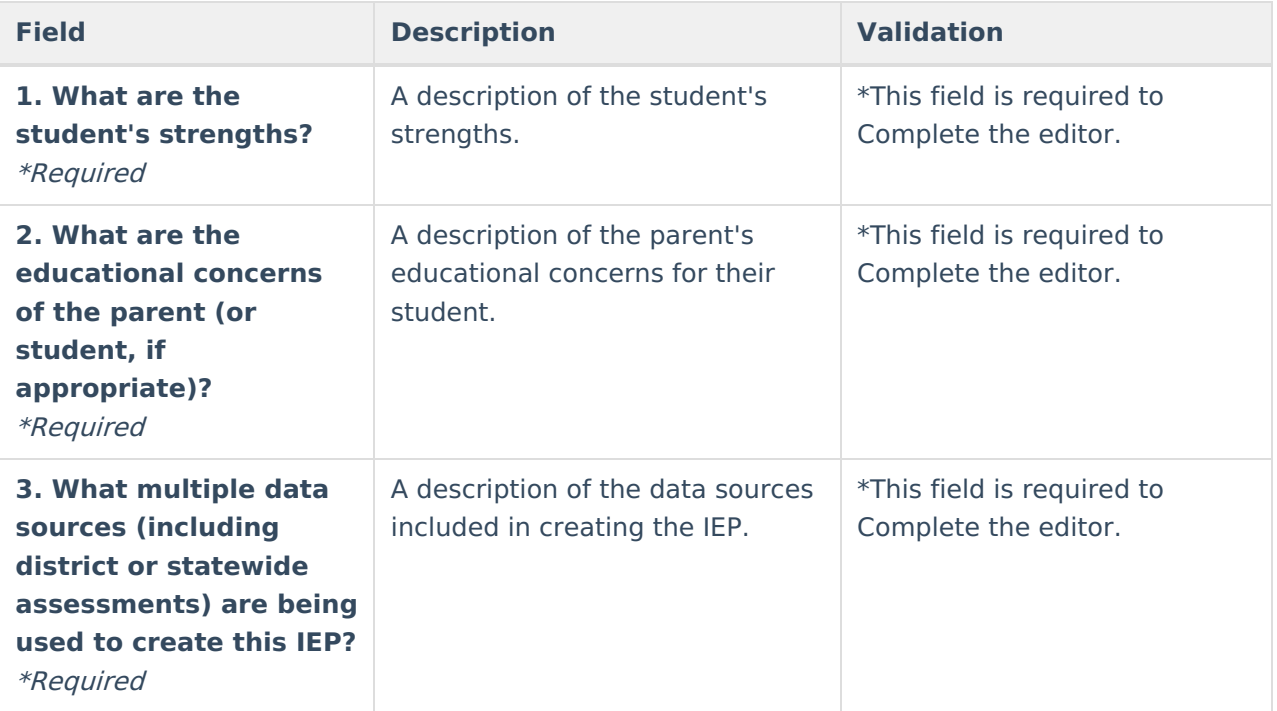

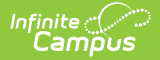

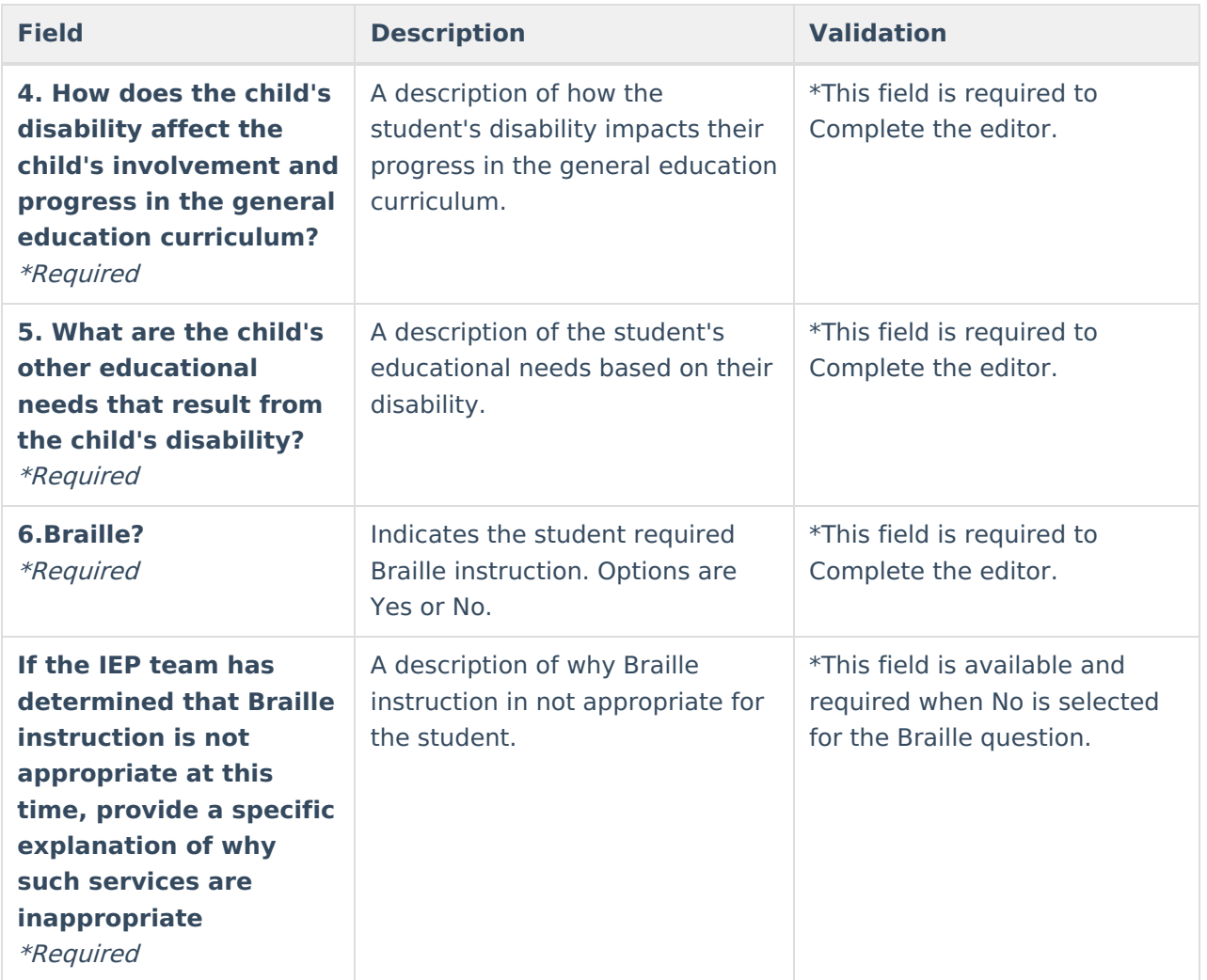

## **Other Factors to Consider**

The Other Factors to Consider editor documents the areas the team considers when creating the student's plan.

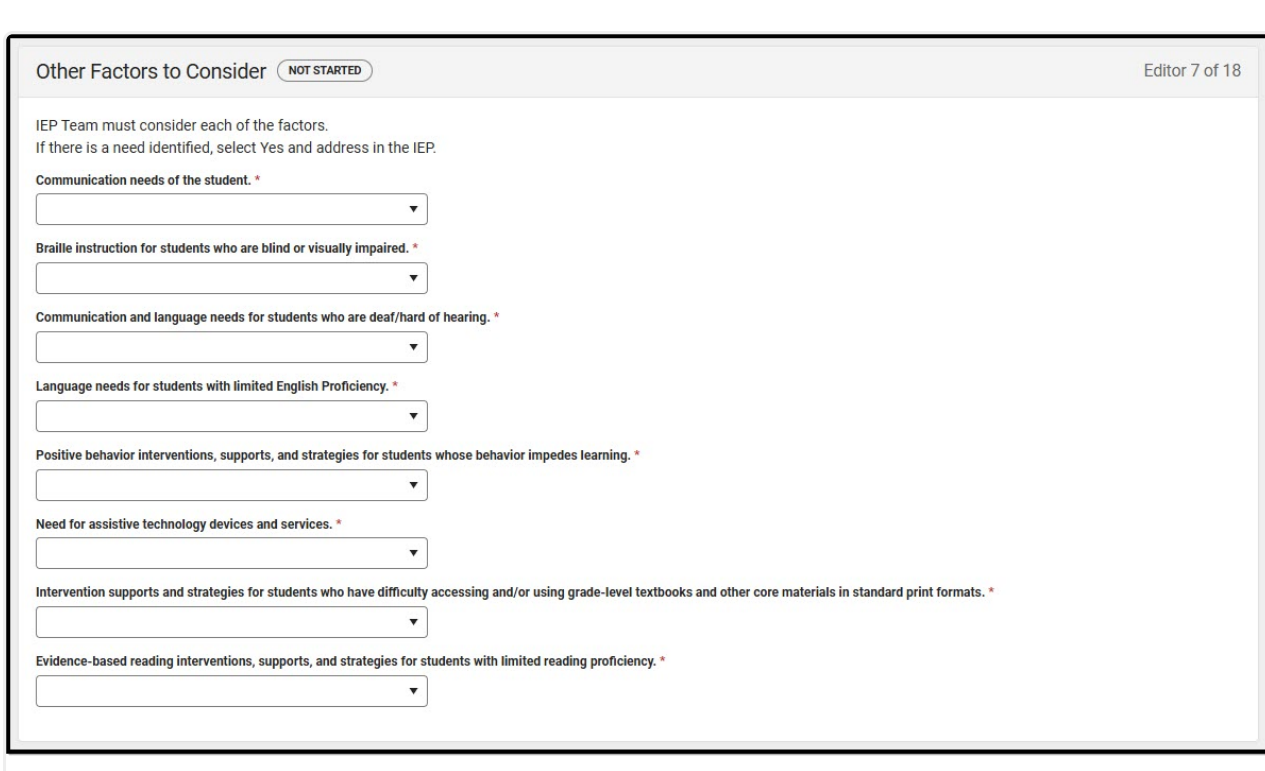

Other Factors to Consider Editor

#### ▶ Click here to expand...

Infinite<br>Campus

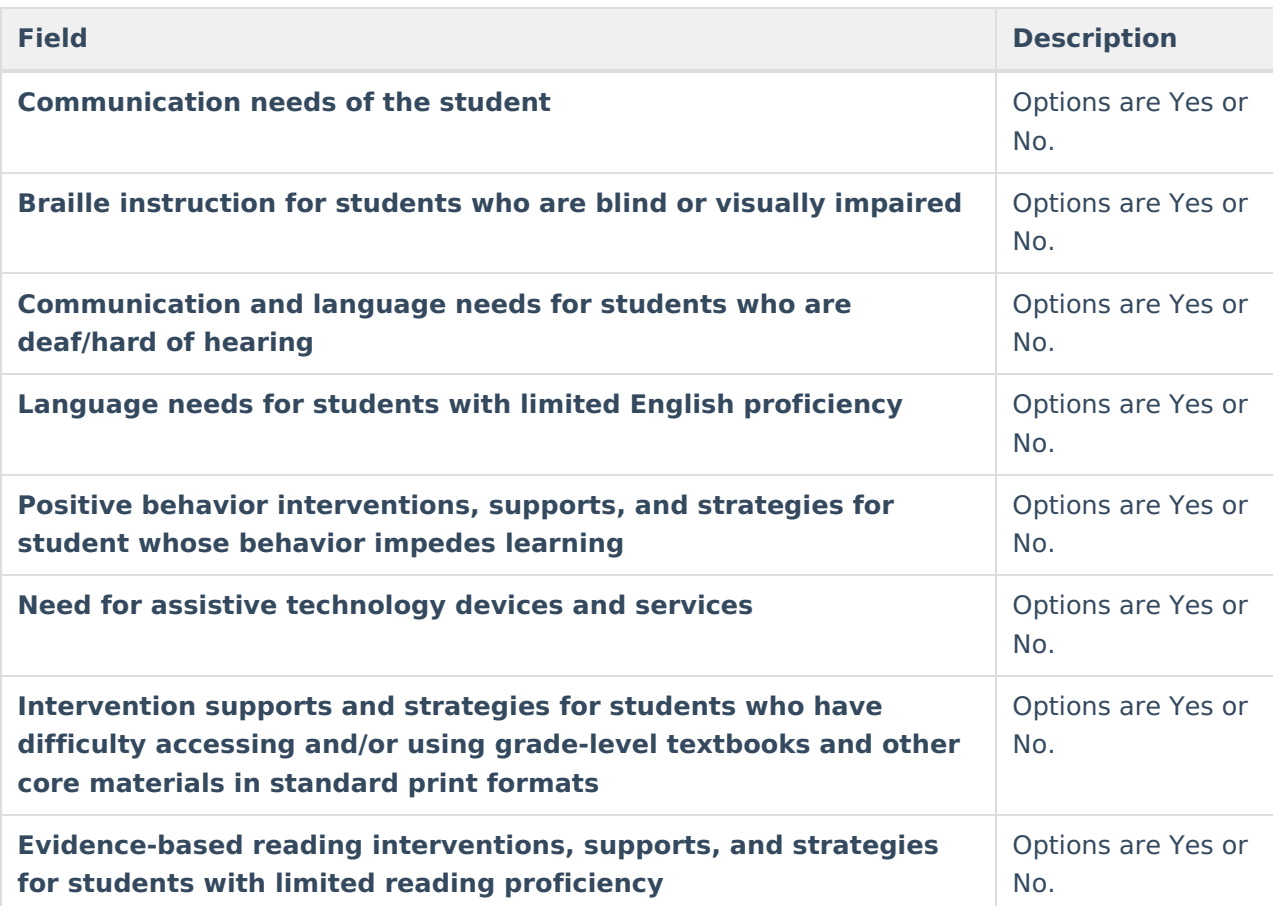

^ [Back](http://kb.infinitecampus.com/#top) to Top

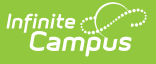

### **Unique Needs/Present Levels/Annual Goals and Benchmarks**

The Unique Needs/Present Levels/Annual Goals and Benchmarks editor includes the student's present levels of academic achievement and functional performance, including the assessment conducted to determine the level, resulting skills determined, and needs identified. This also includes goals and benchmarks.

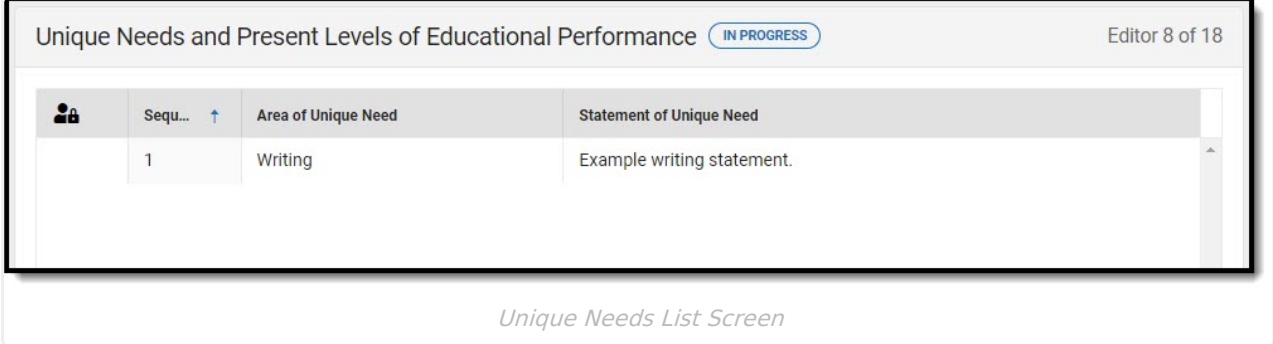

▶ Click here to expand...

### **Unique Needs/Present Levels/Annual Goals and Benchmarks List Screen**

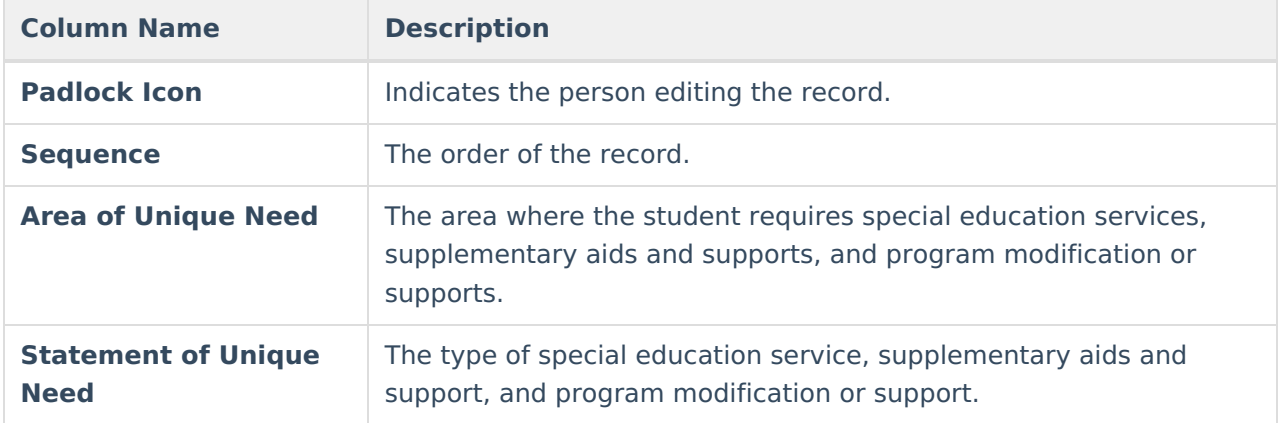

### **Unique Needs/Present Levels/Annual Goals and Benchmarks Detail Screen**

Select an existing record or click **New** to view the detail screen.

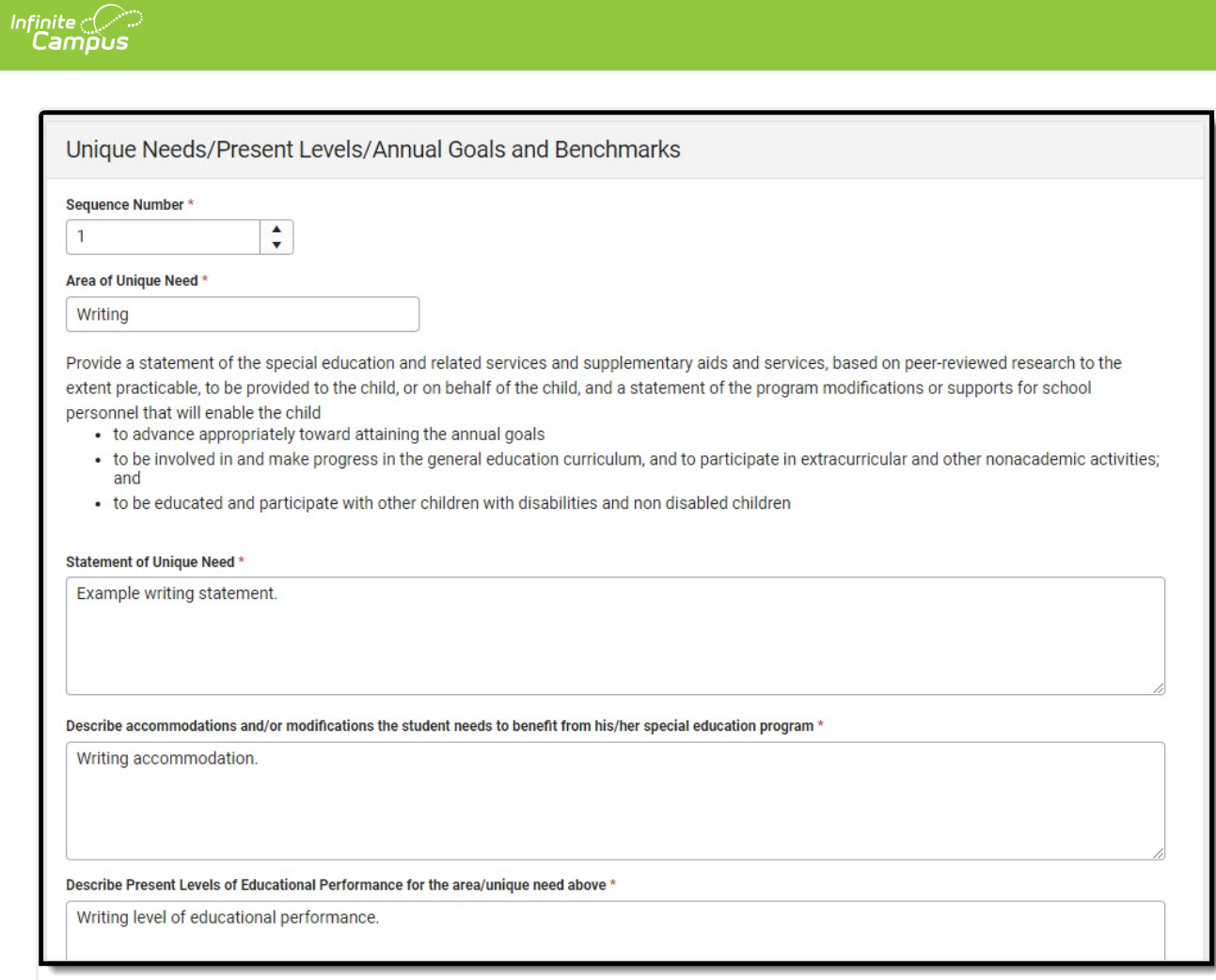

#### Unique Needs Detail Screen

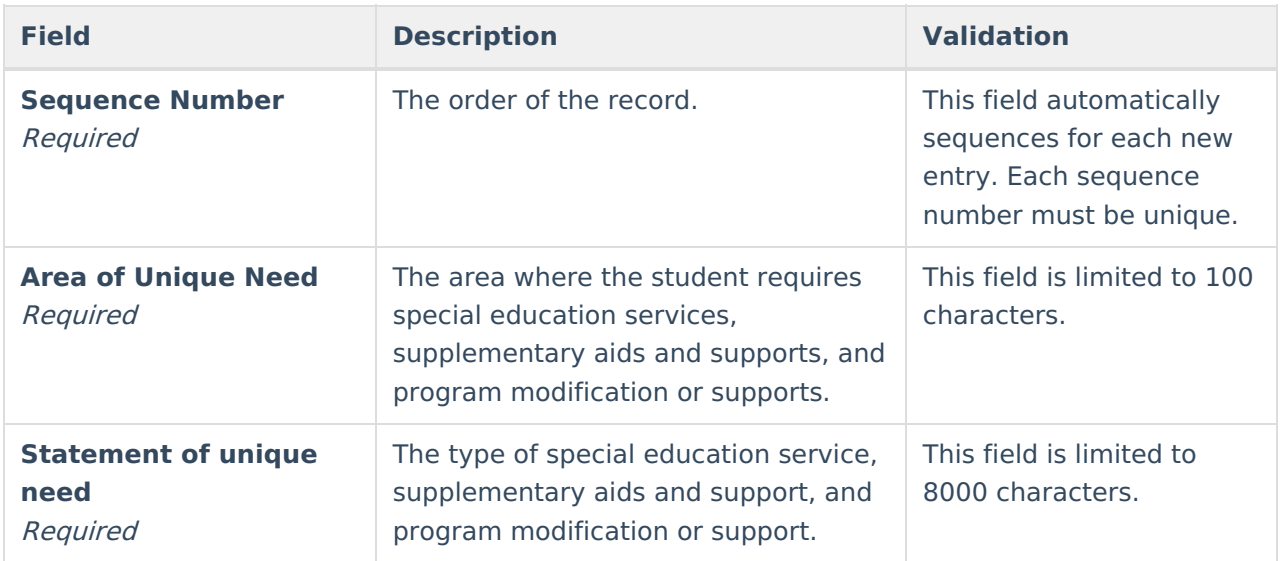

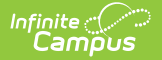

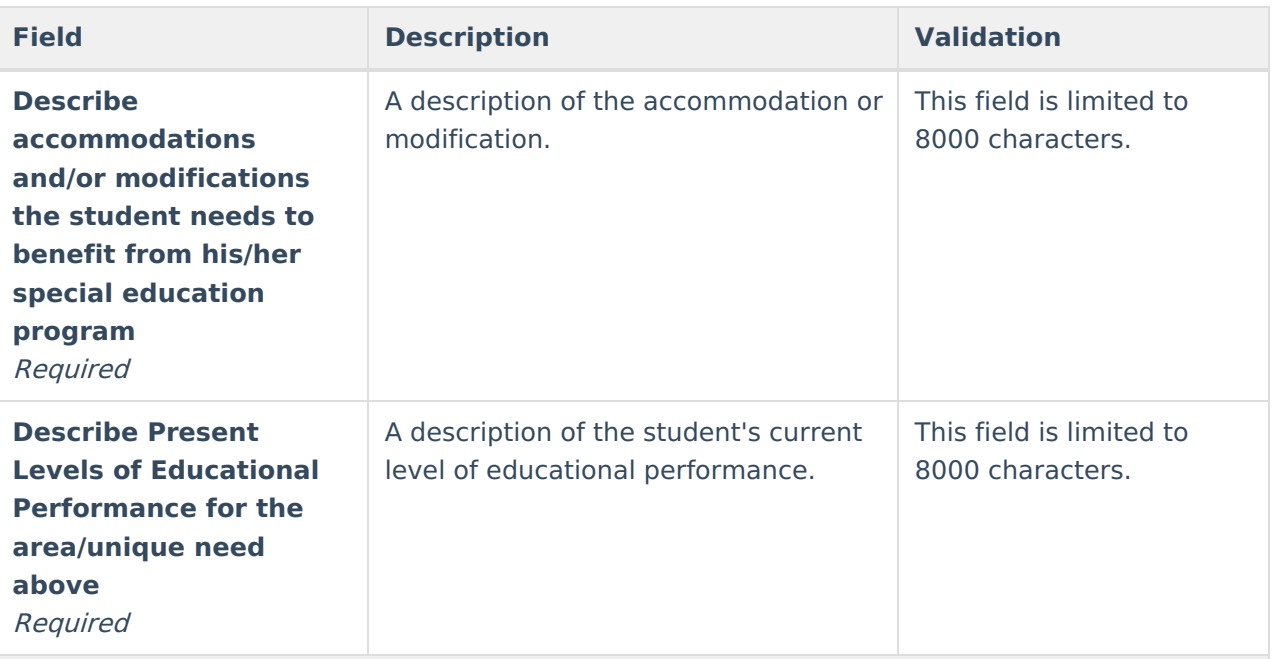

#### **Measurable Annual Goals and Benchmarks (Table)**

The following columns display in the Measurable Annual Goals and Benchmarks table:

- Sequence
- Annual Goal
- Related Service Goal
- ESY

This side panel displays when selecting an existing record or clicking the **New** button. The below fields display on the Measurable Annual Goal and Benchmarks side panel:

#### **Annual Goal**

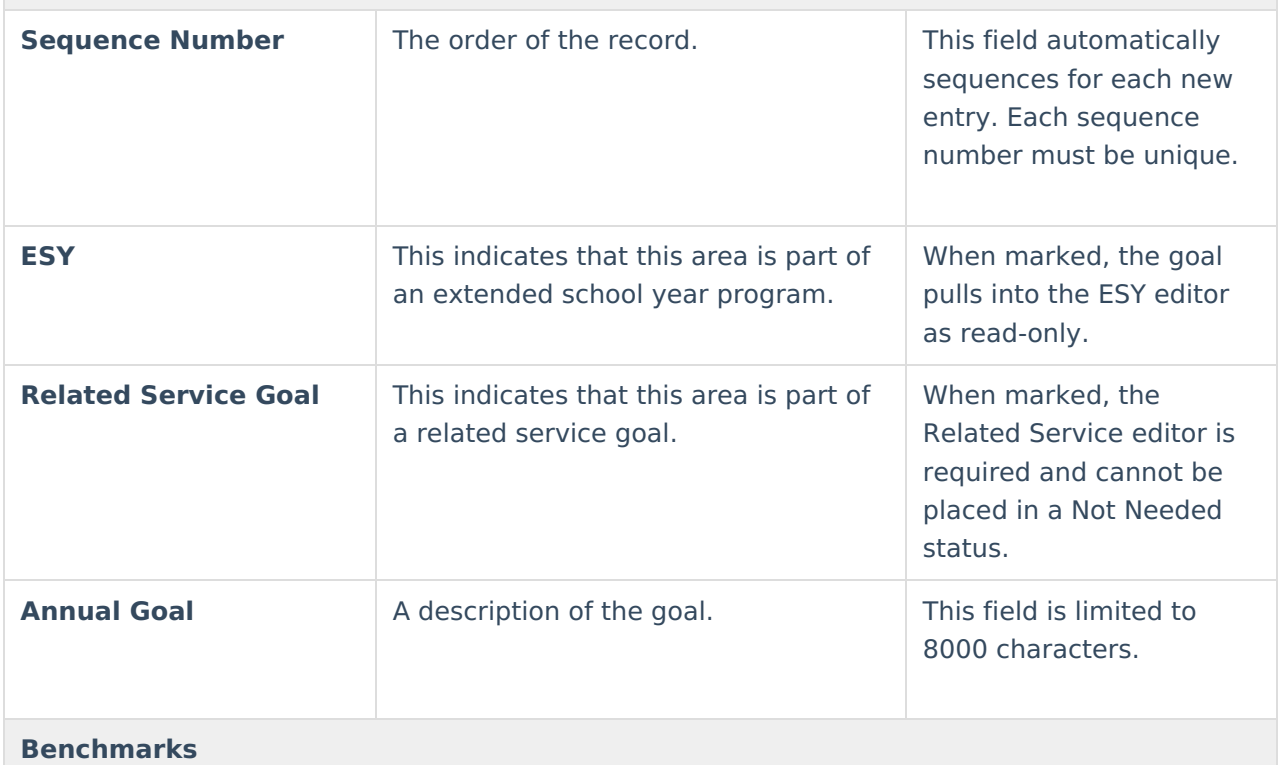

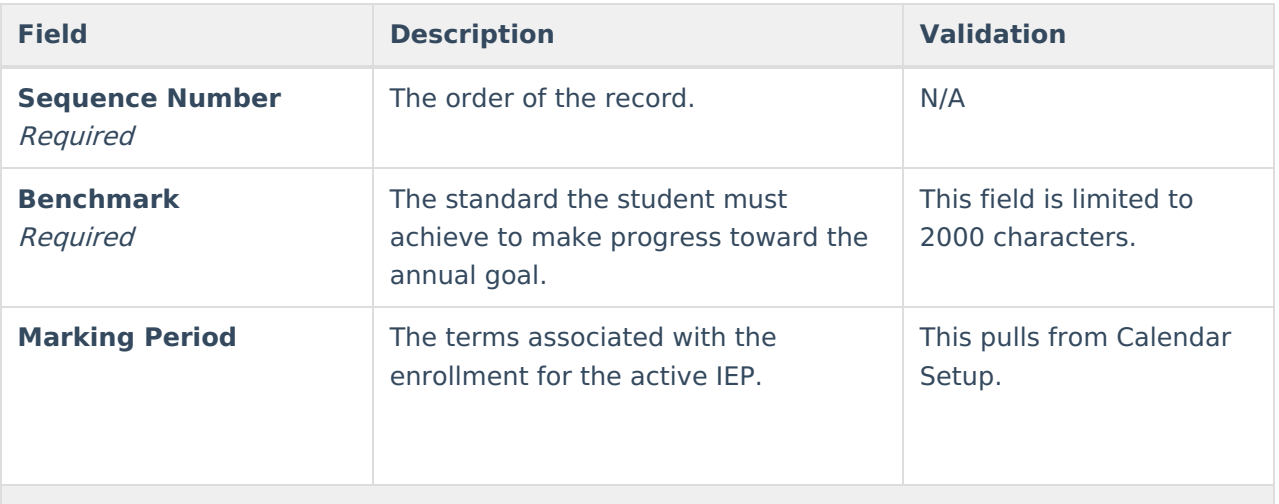

#### **Progress**

The following fields display as read-only when a Progress Report document is created for this student's goals.

- Progress
- Date Progress Reported
- Optional Narrative

^ [Back](http://kb.infinitecampus.com/#top) to Top

### **Specially Designed Instruction**

The Specially Designed Instruction editor lists services for the student in a Special Education setting.

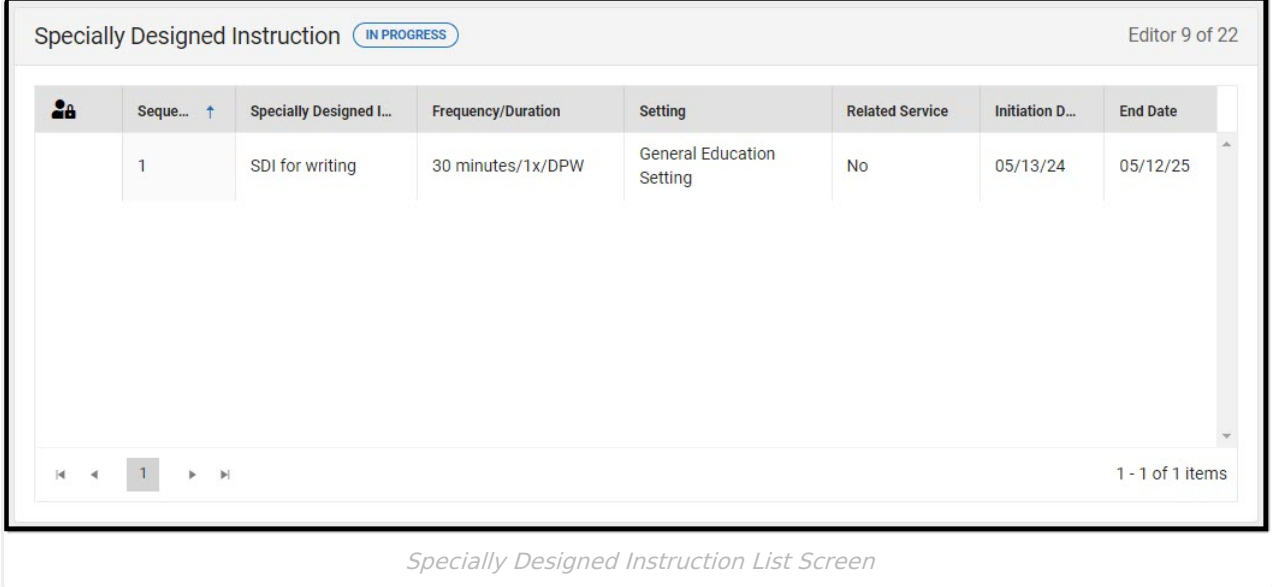

Click here to expand...

### **Specially Designed Instruction List Screen**

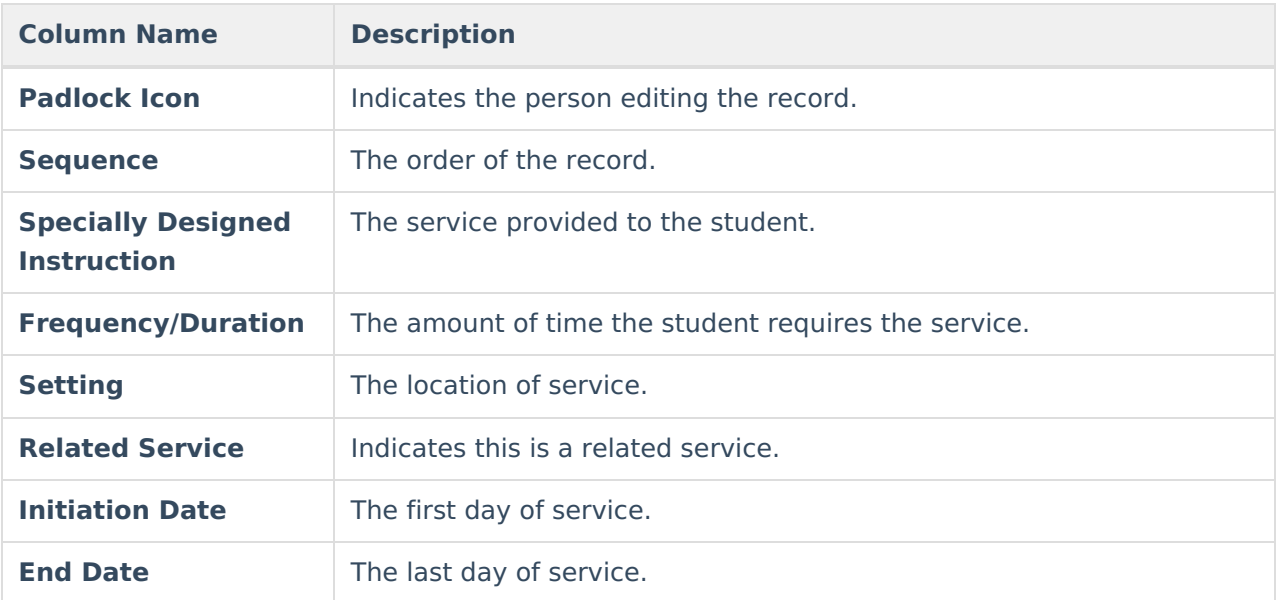

### **Specially Designed Instruction Detail Screen**

Select an existing record or click **New** to view the detail screen.

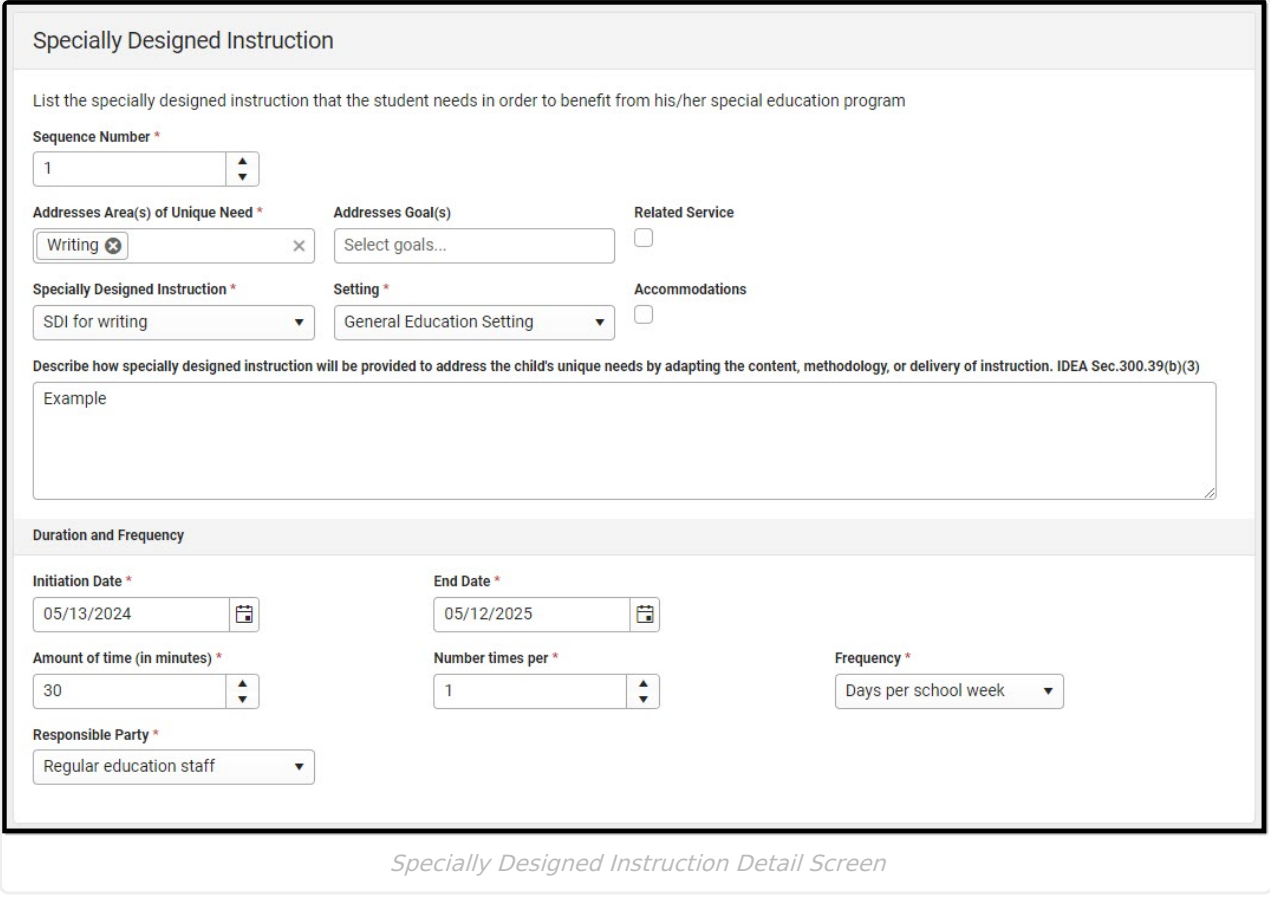

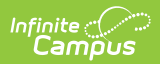

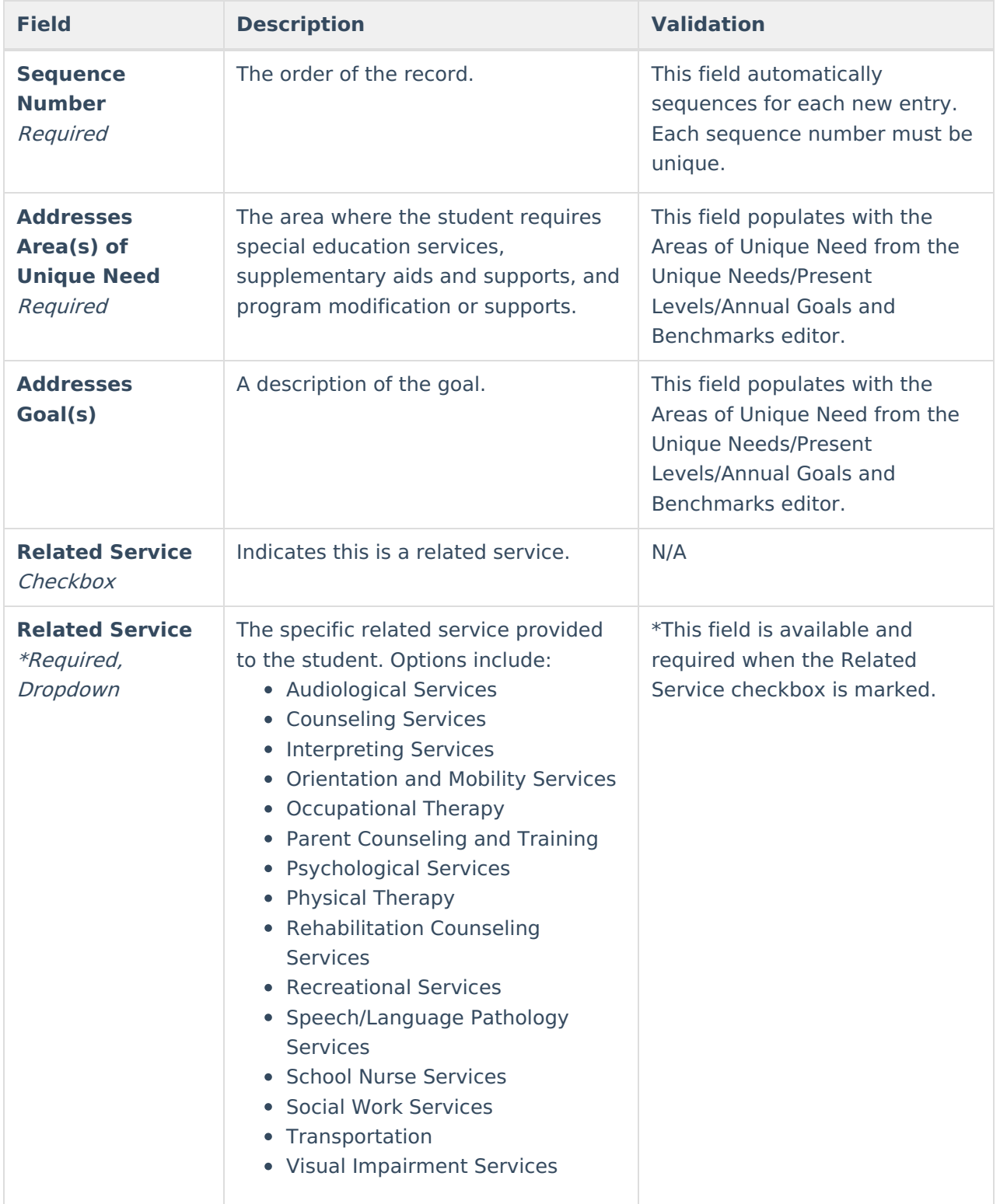

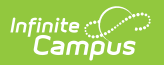

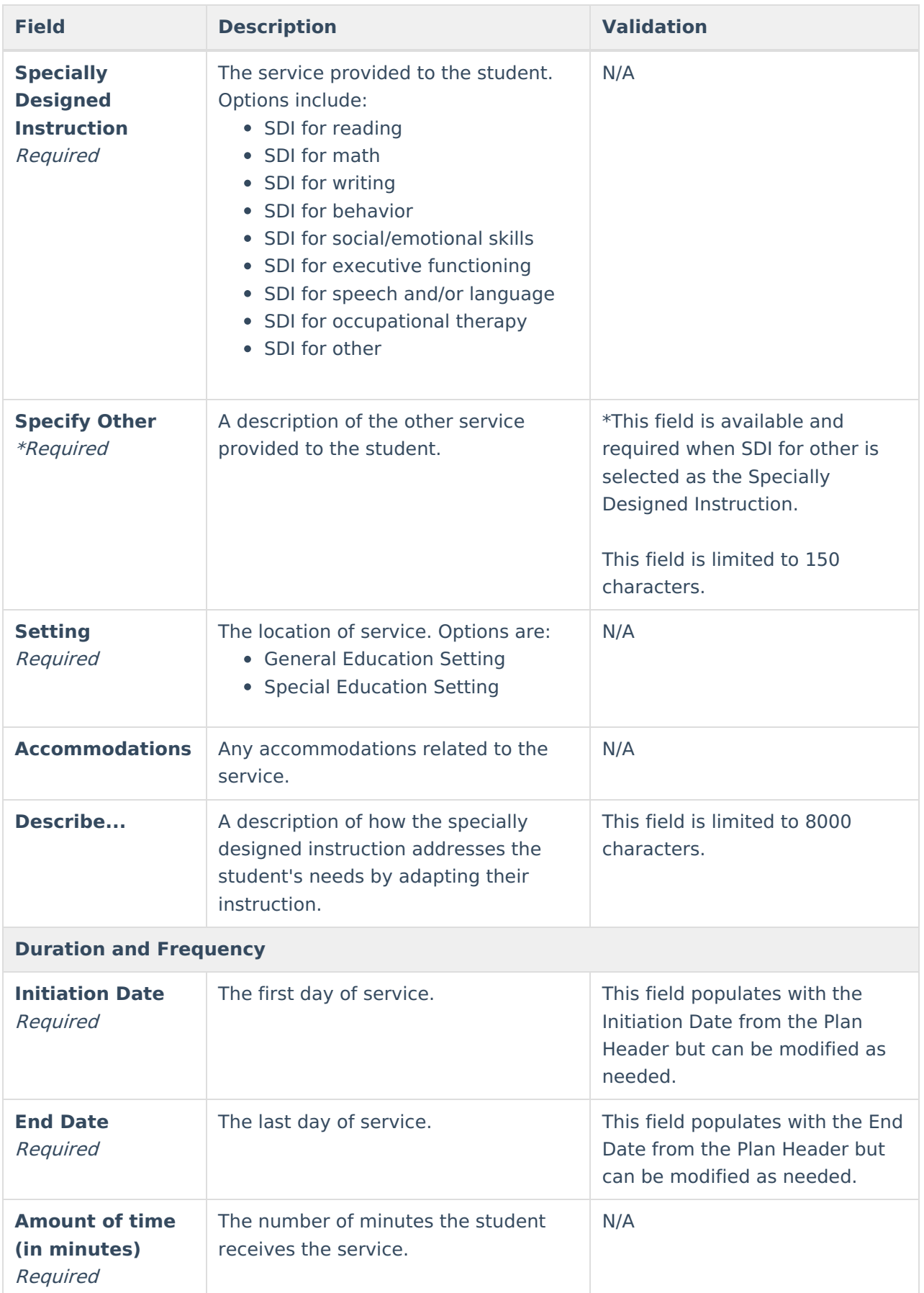

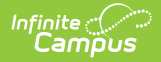

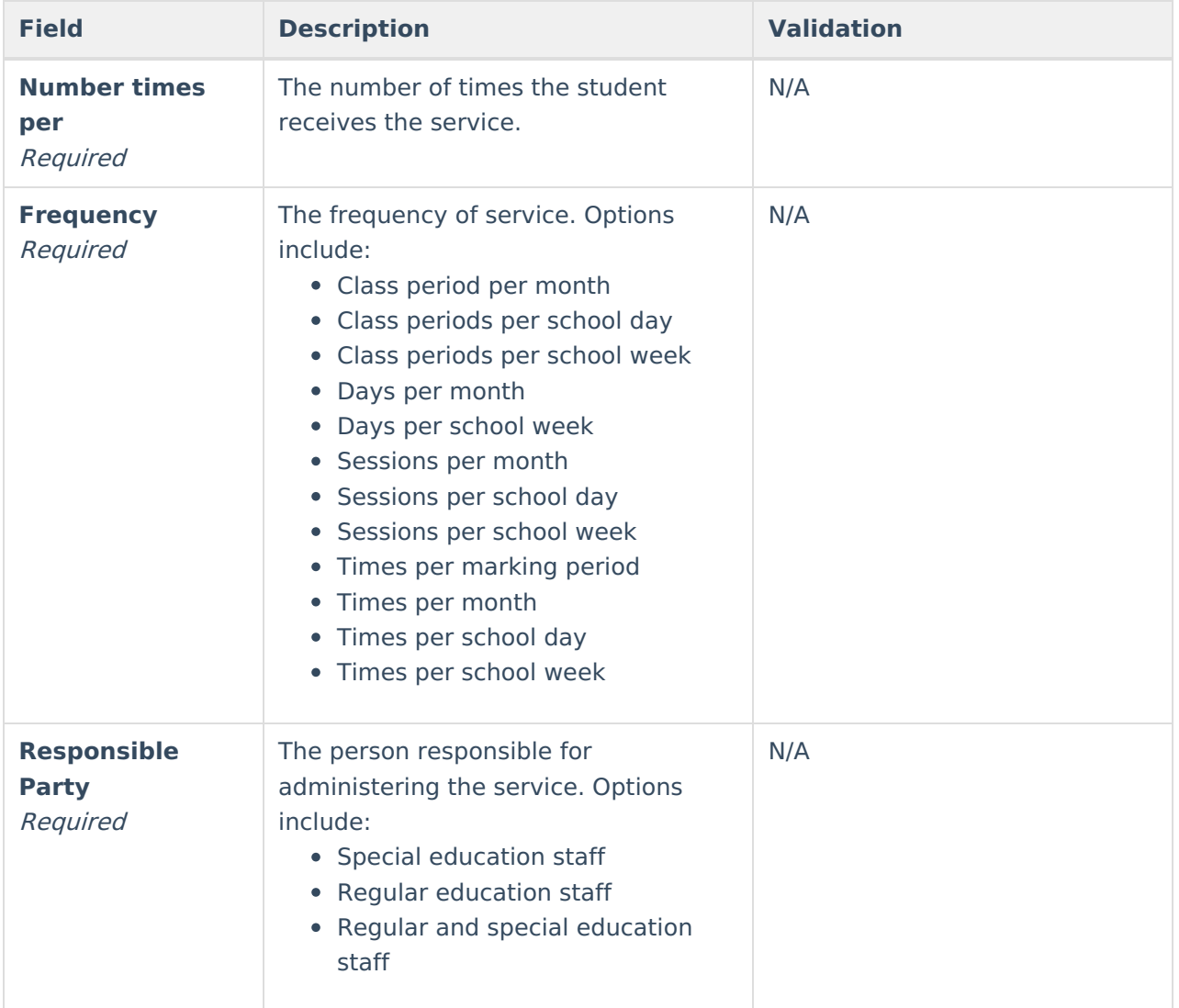

## **Transportation**

The Transportation editor is used to document the student's transportation needs.

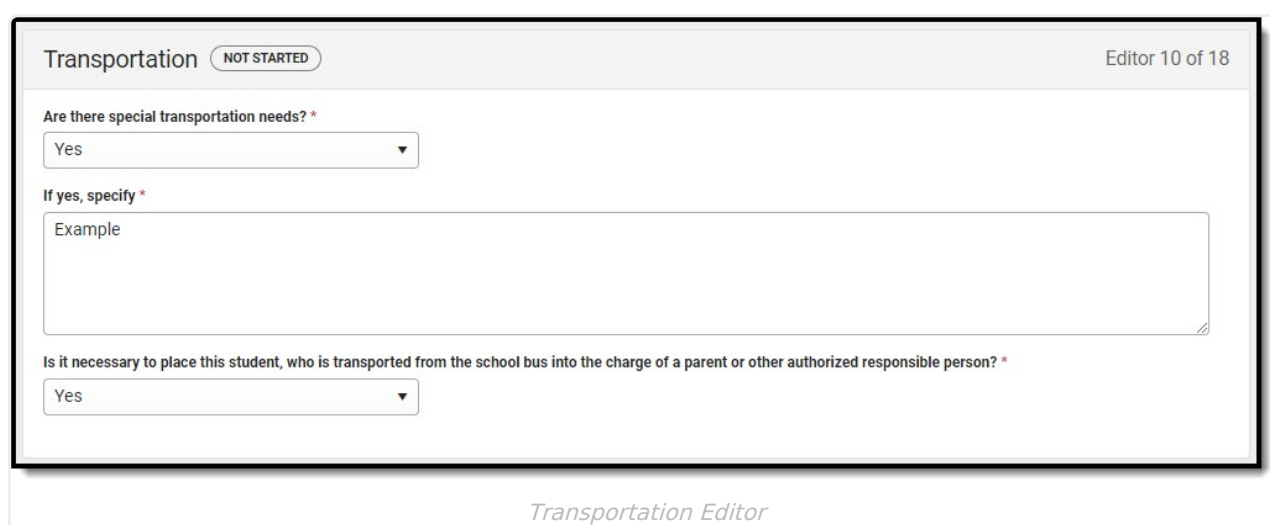

#### ▶ Click here to expand...

Infinite<br>Campus

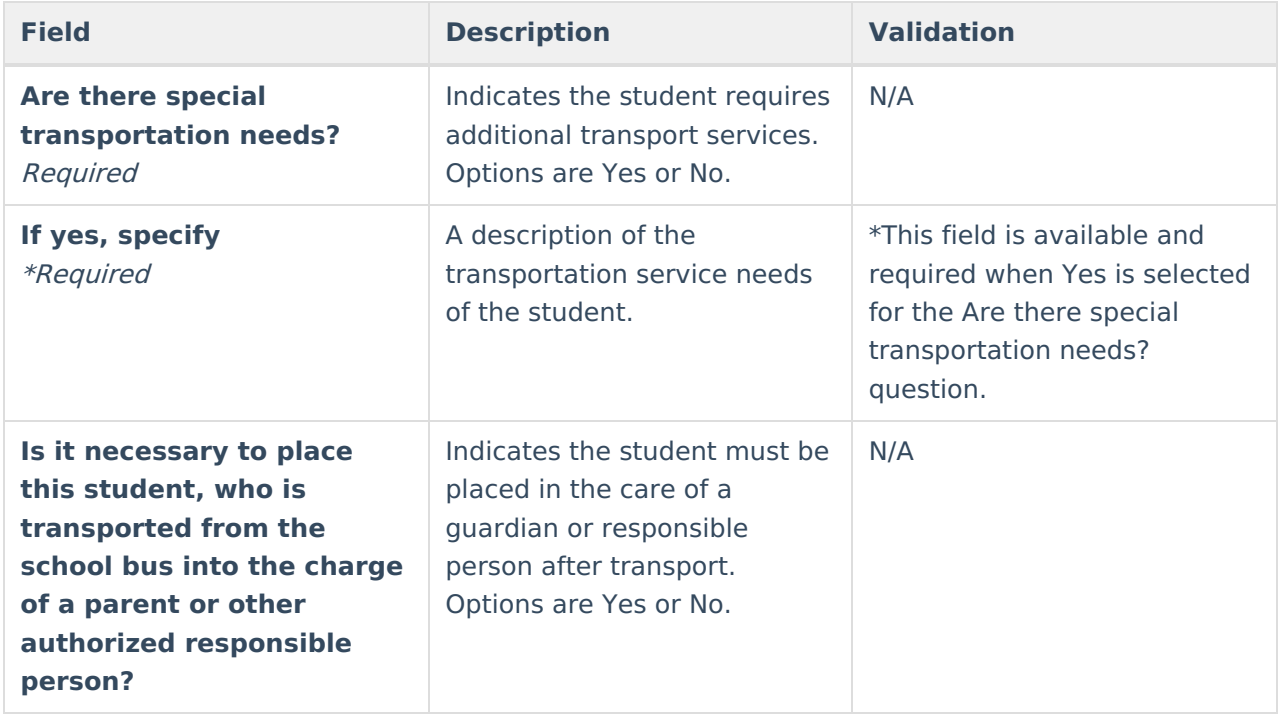

^ [Back](http://kb.infinitecampus.com/#top) to Top

## **Discipline**

The Discipline editor notes the student's adherence to the school's code of conduct.

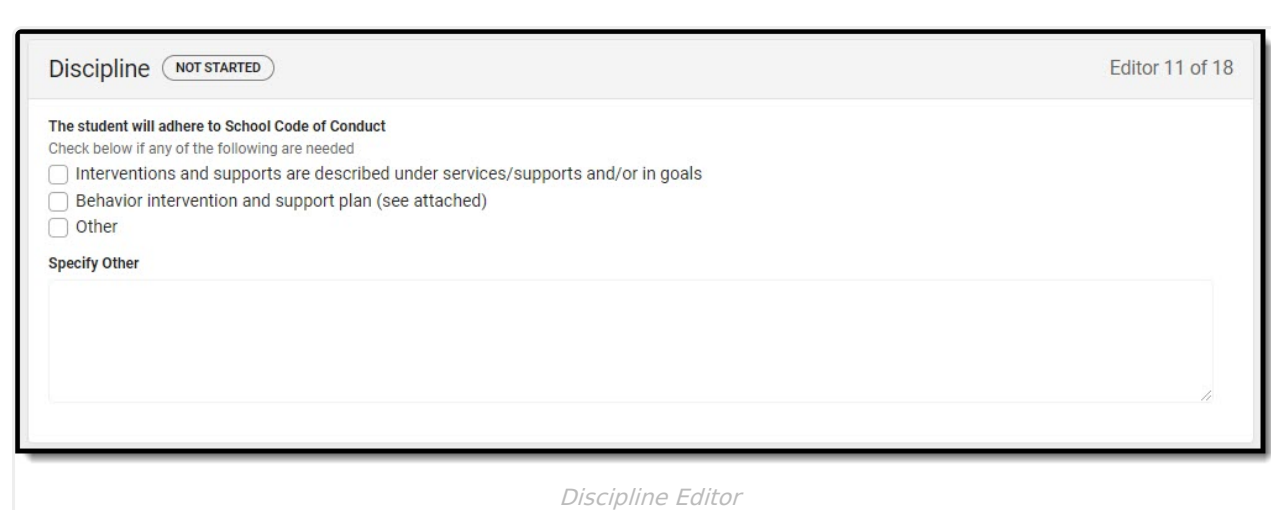

#### ▶ Click here to expand...

Infinite<br>Campus

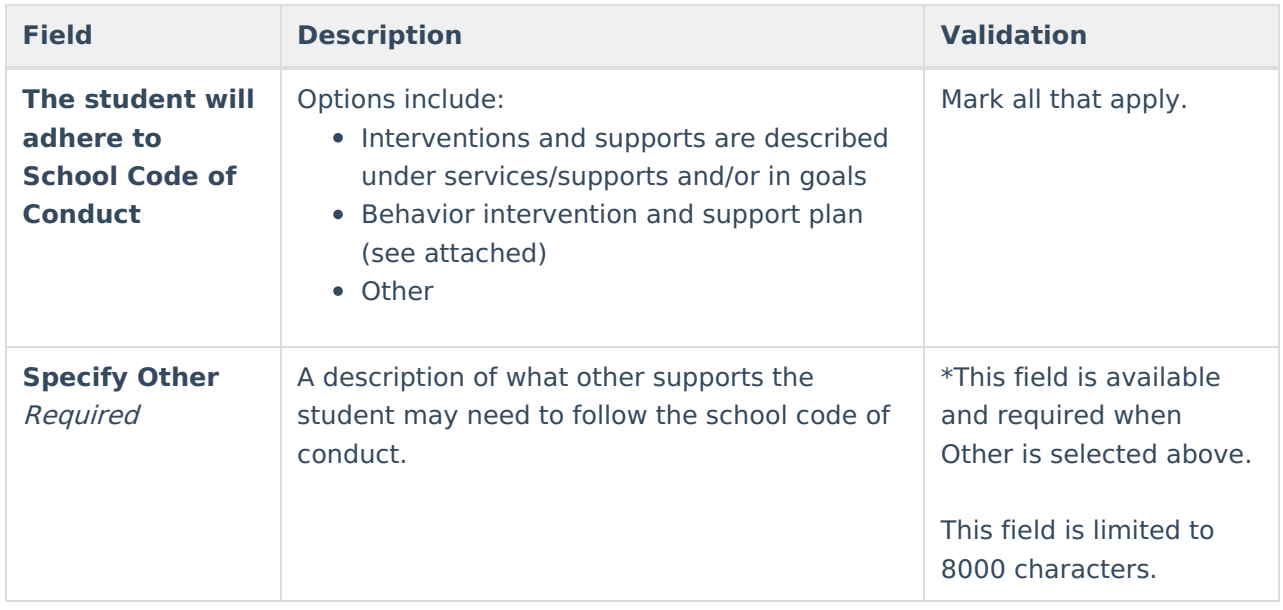

^ [Back](http://kb.infinitecampus.com/#top) to Top

### **Participation in Twelve Month Program**

The Participation in Twelve Month Program editor indicates the parent has chosen a twelve-month program for their student. Options are Yes, No, or Not Applicable.

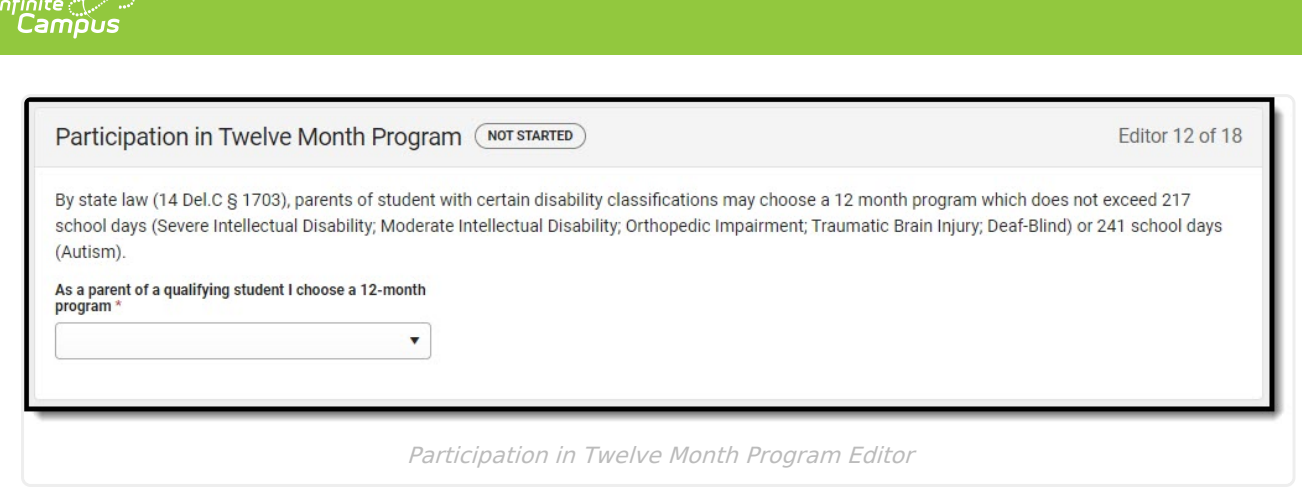

### **ESY**

The Extended School Year editor indicates the student requires services beyond the standard school time, such as beyond school hours or during breaks.

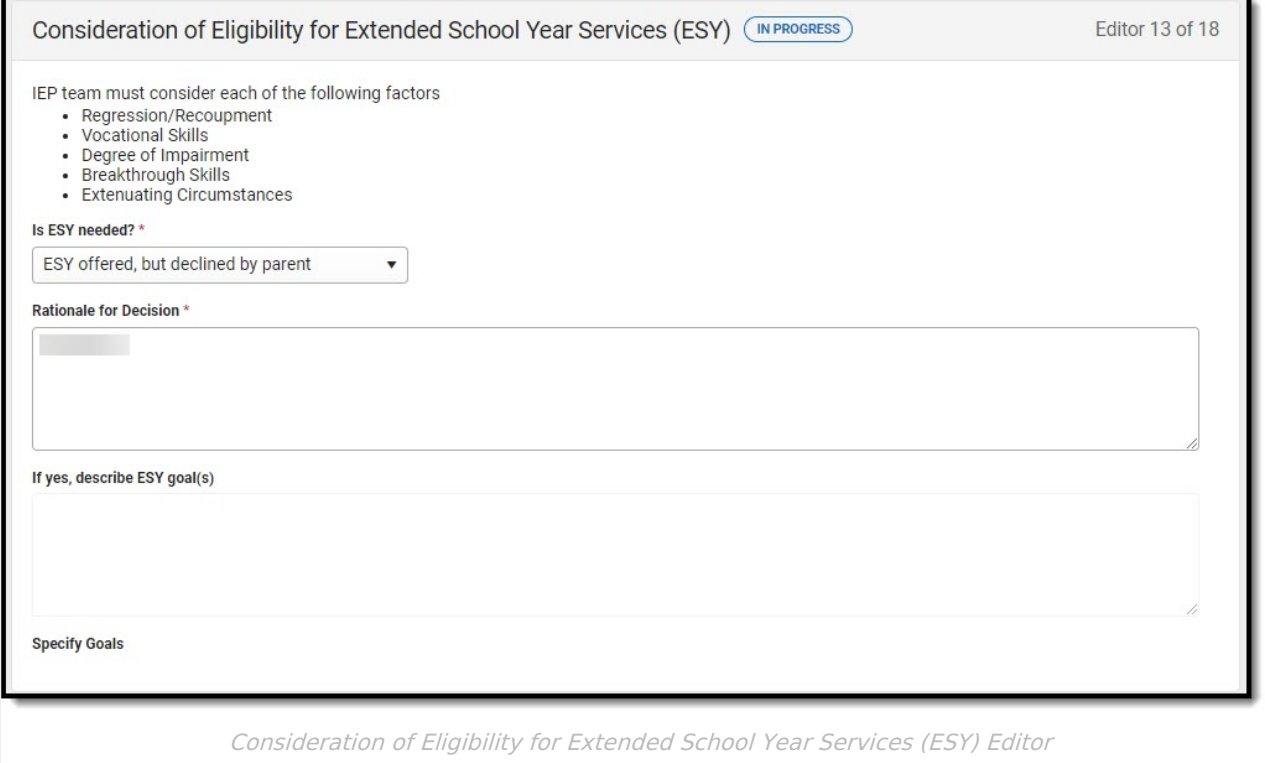

#### Click here to expand...

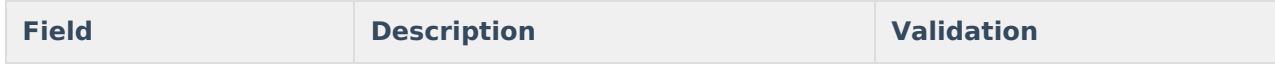

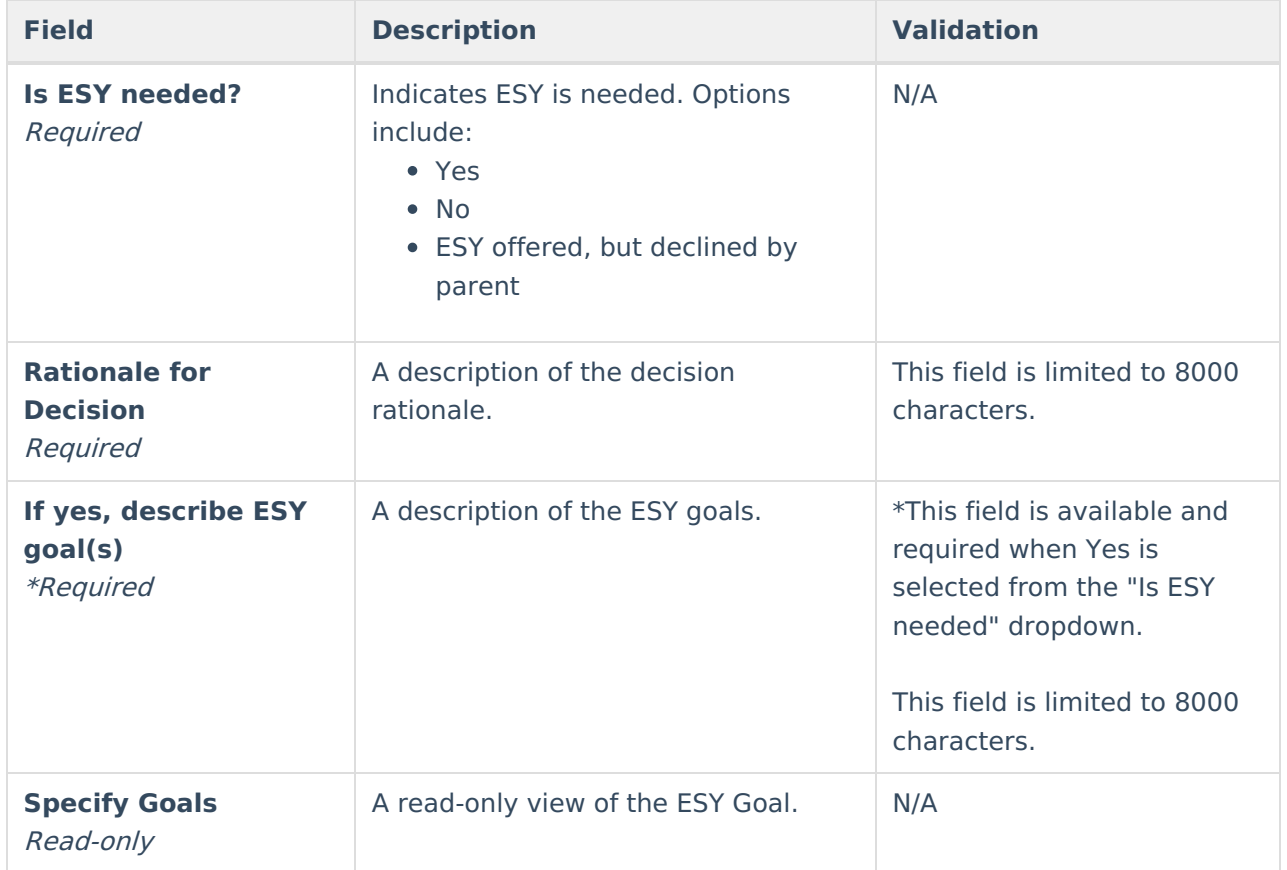

## **ESY Services**

The Extended School Year Services editor documents the ESY services provided to the student.

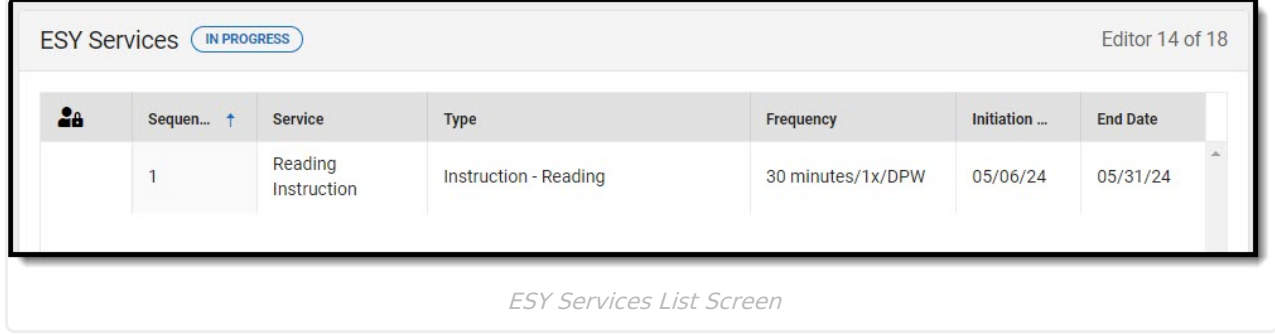

Click here to expand...

### **ESY Services List Screen**

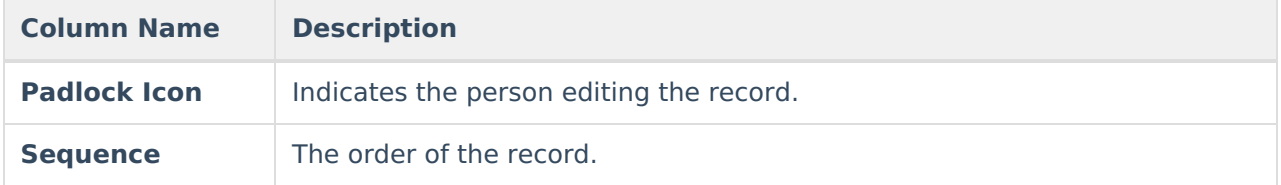

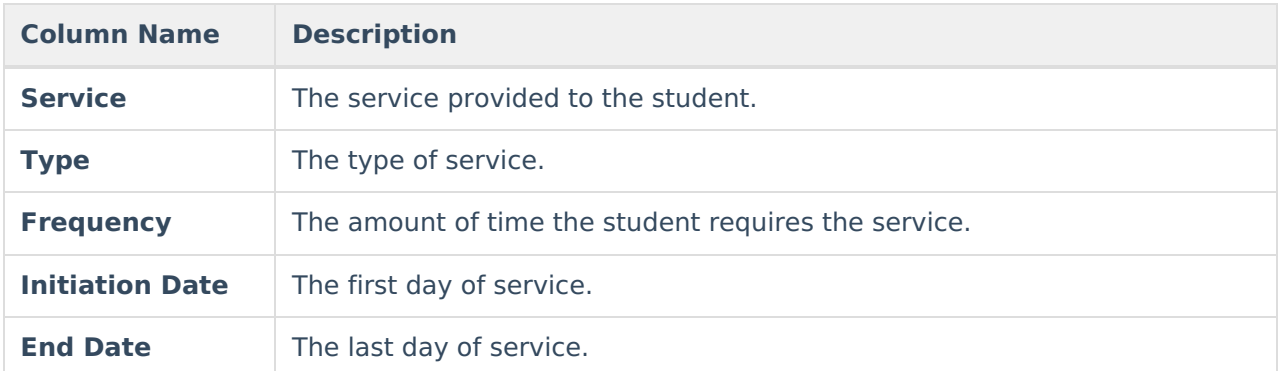

### **ESY Services Detail Screen**

Select an existing record or click **New** to view the detail screen.

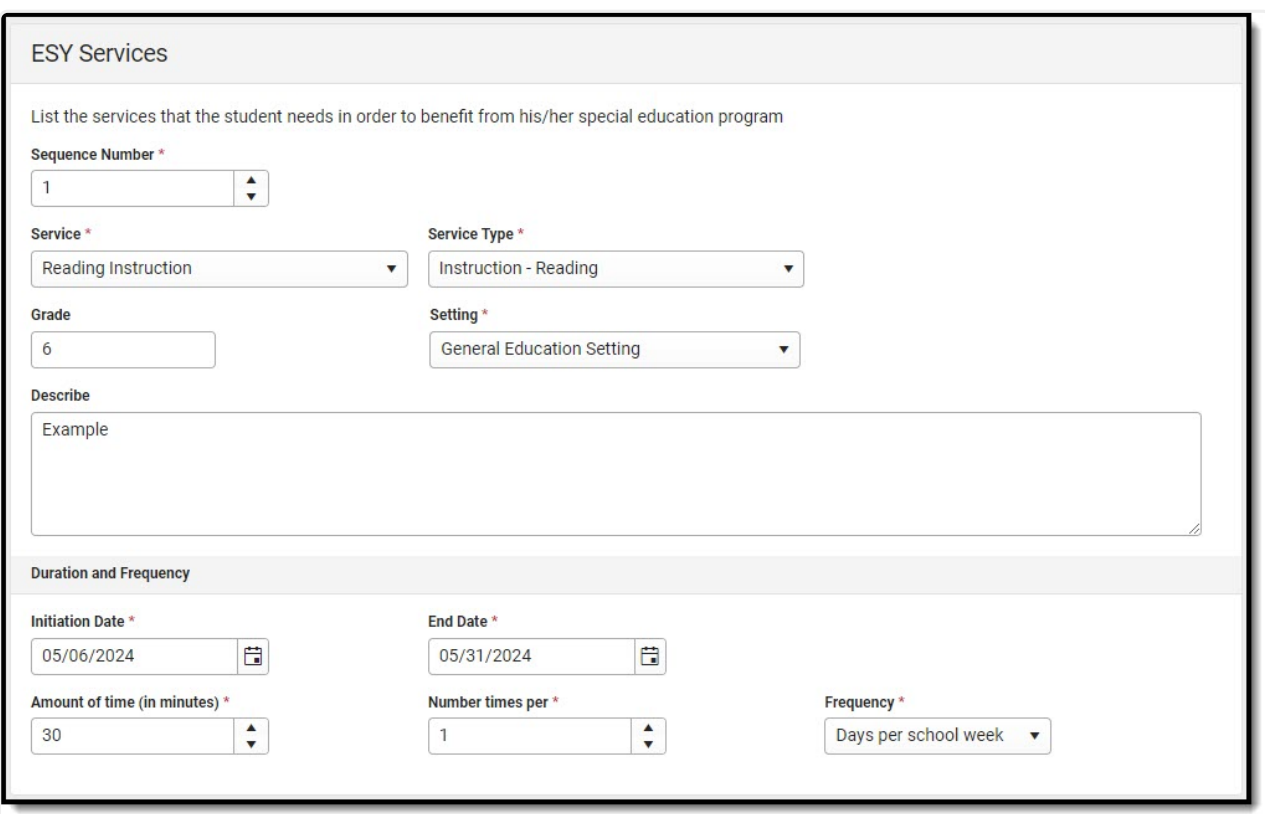

ESY Services Detail Screen

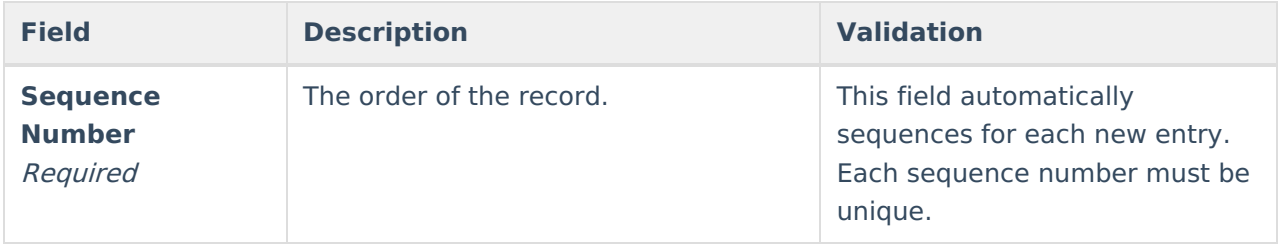

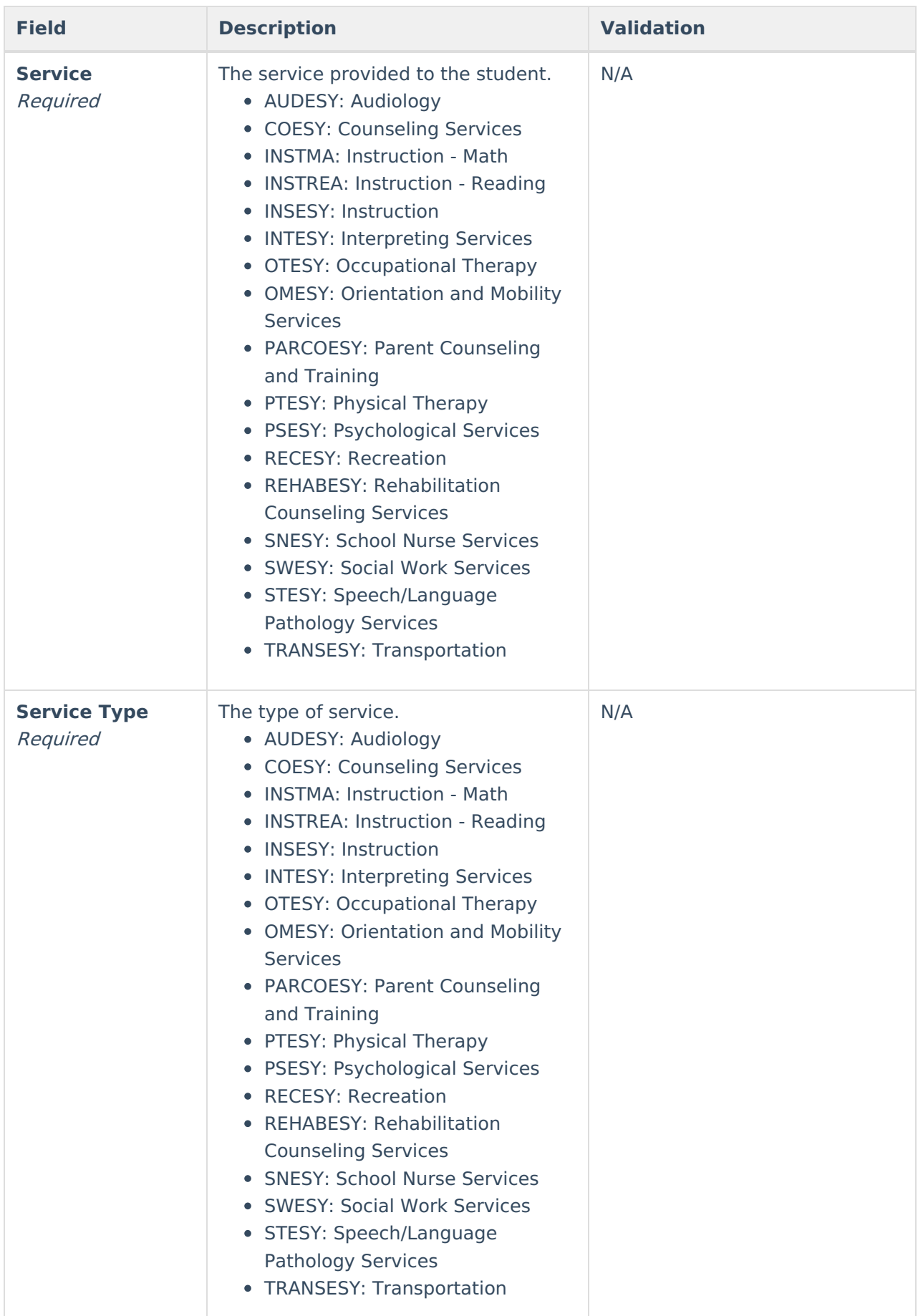

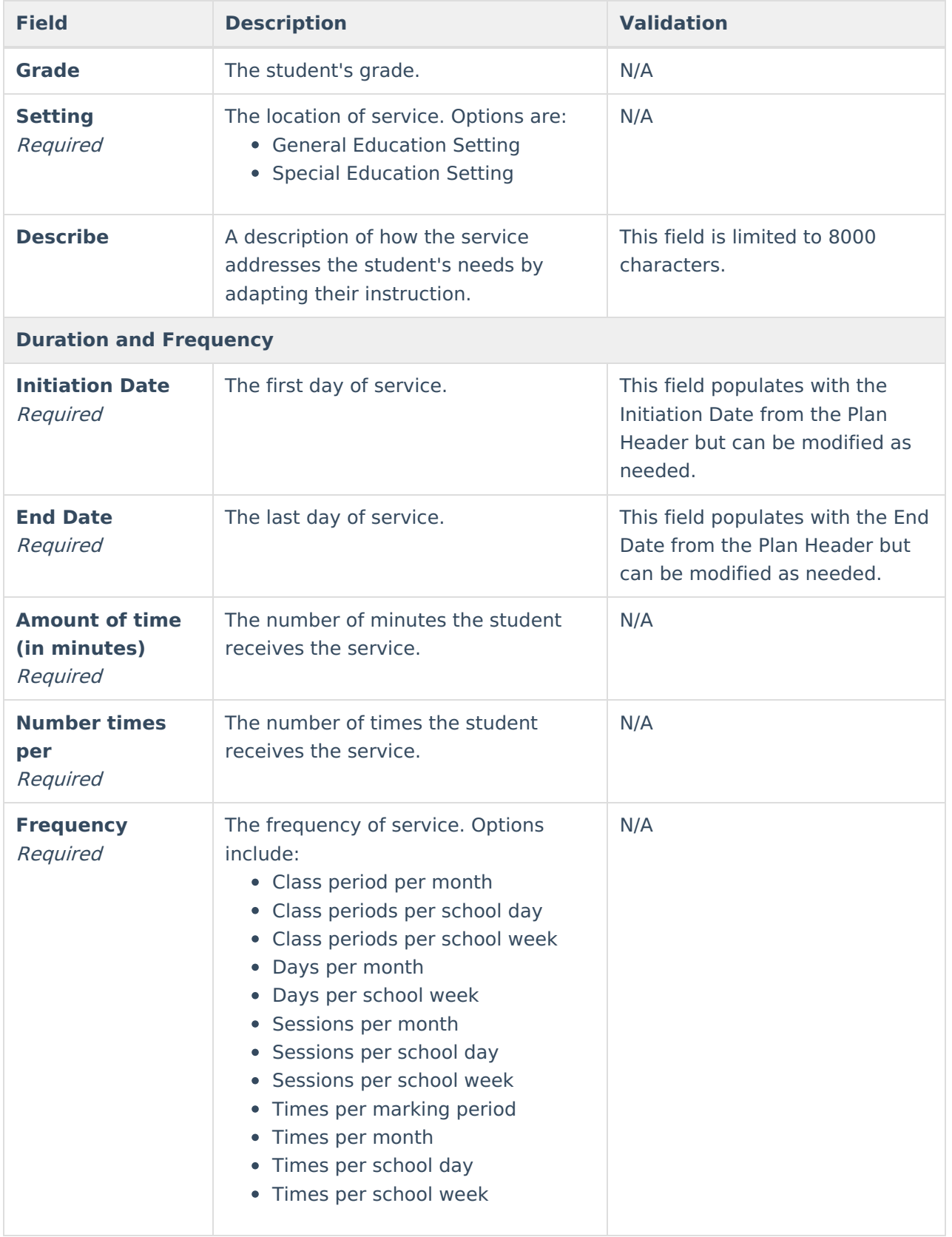

## **Education Environment**

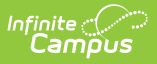

#### The Education Environment editor documents where the student receives services.

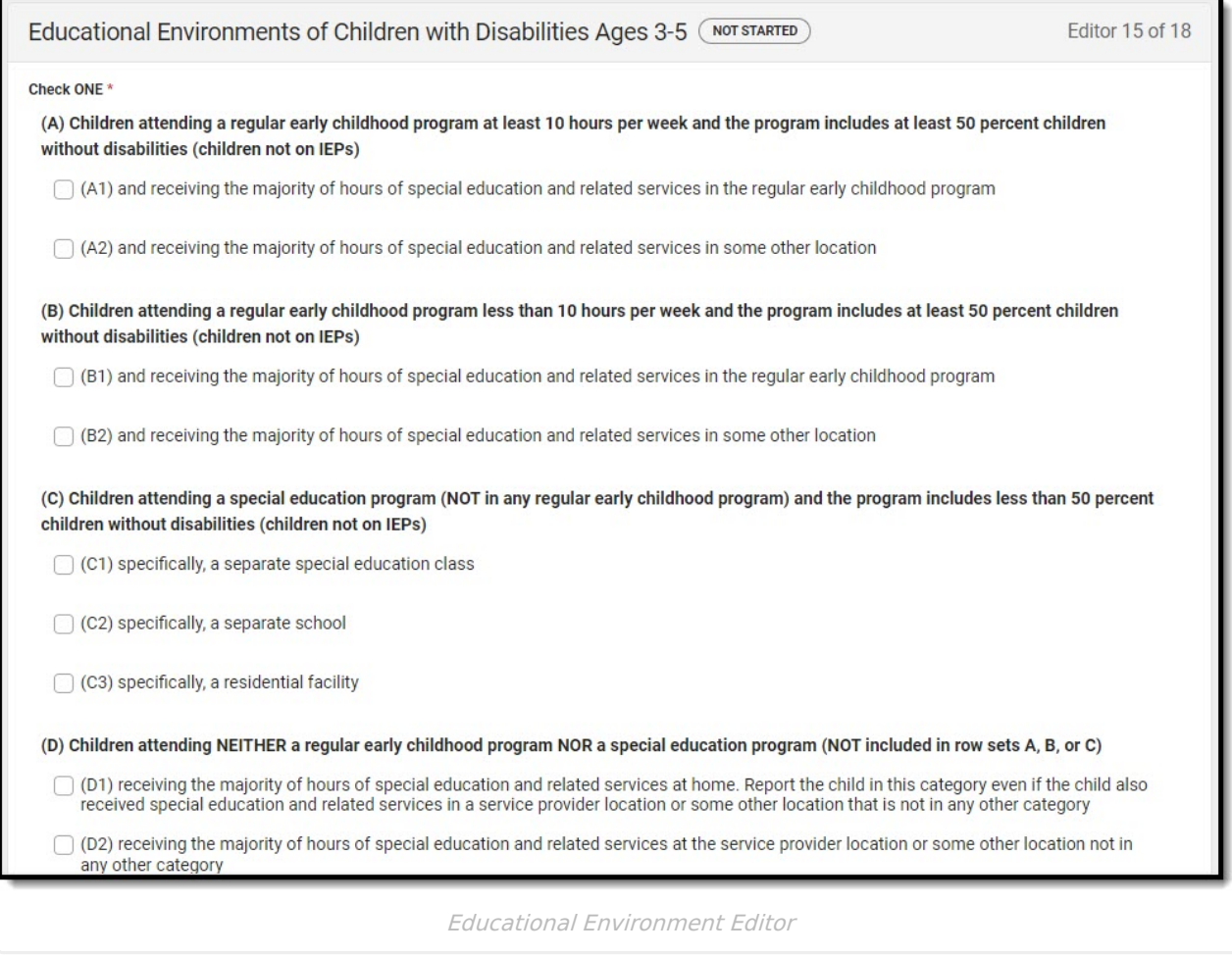

#### ▶ Click here to expand...

**Field Description Validation**

**Educational Environments of Children with Disabilities Ages 3-5**

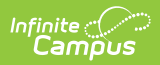

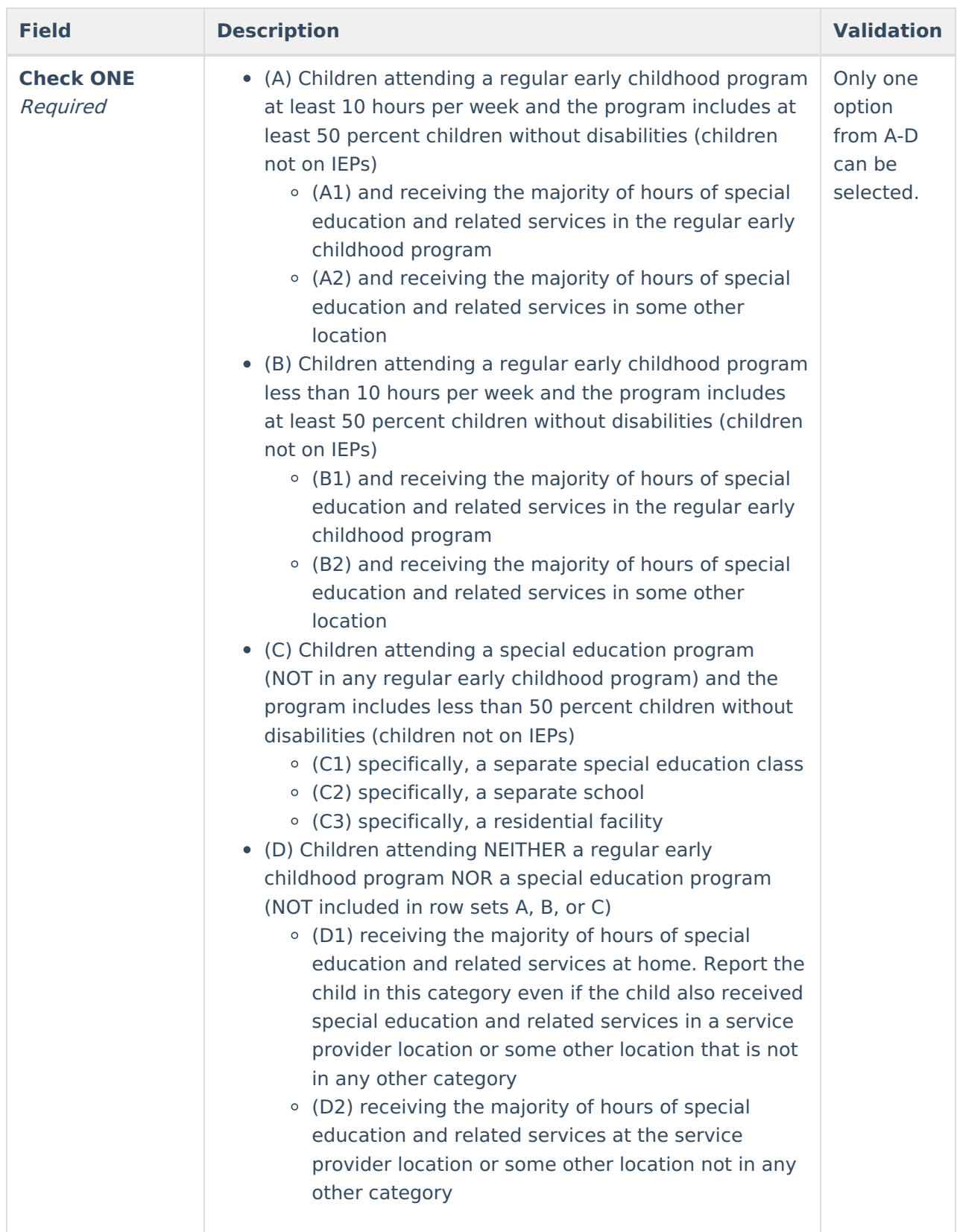

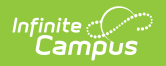

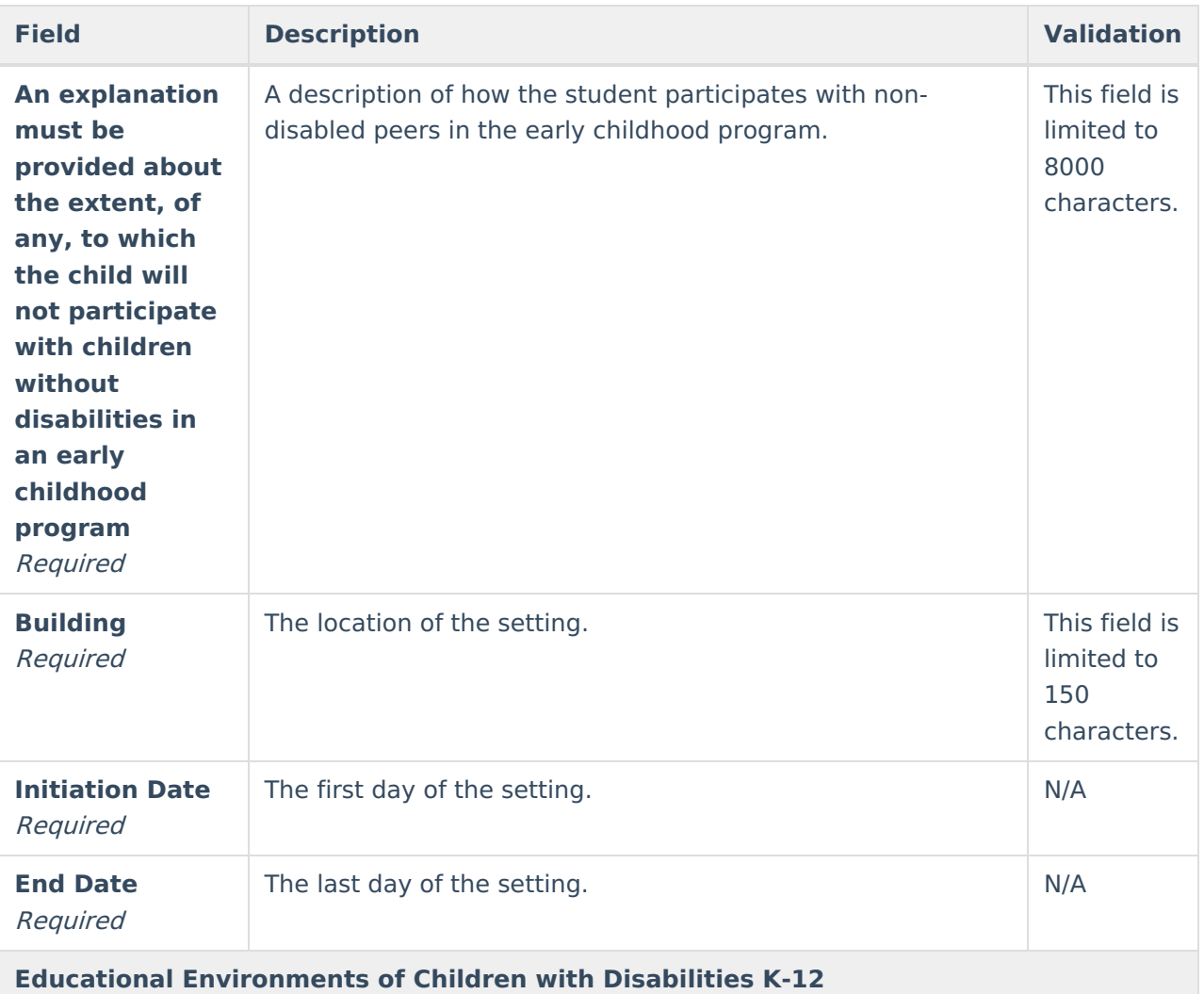

Copyright © 2010-2024 Infinite Campus. All rights reserved. Page 34

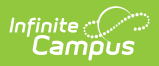

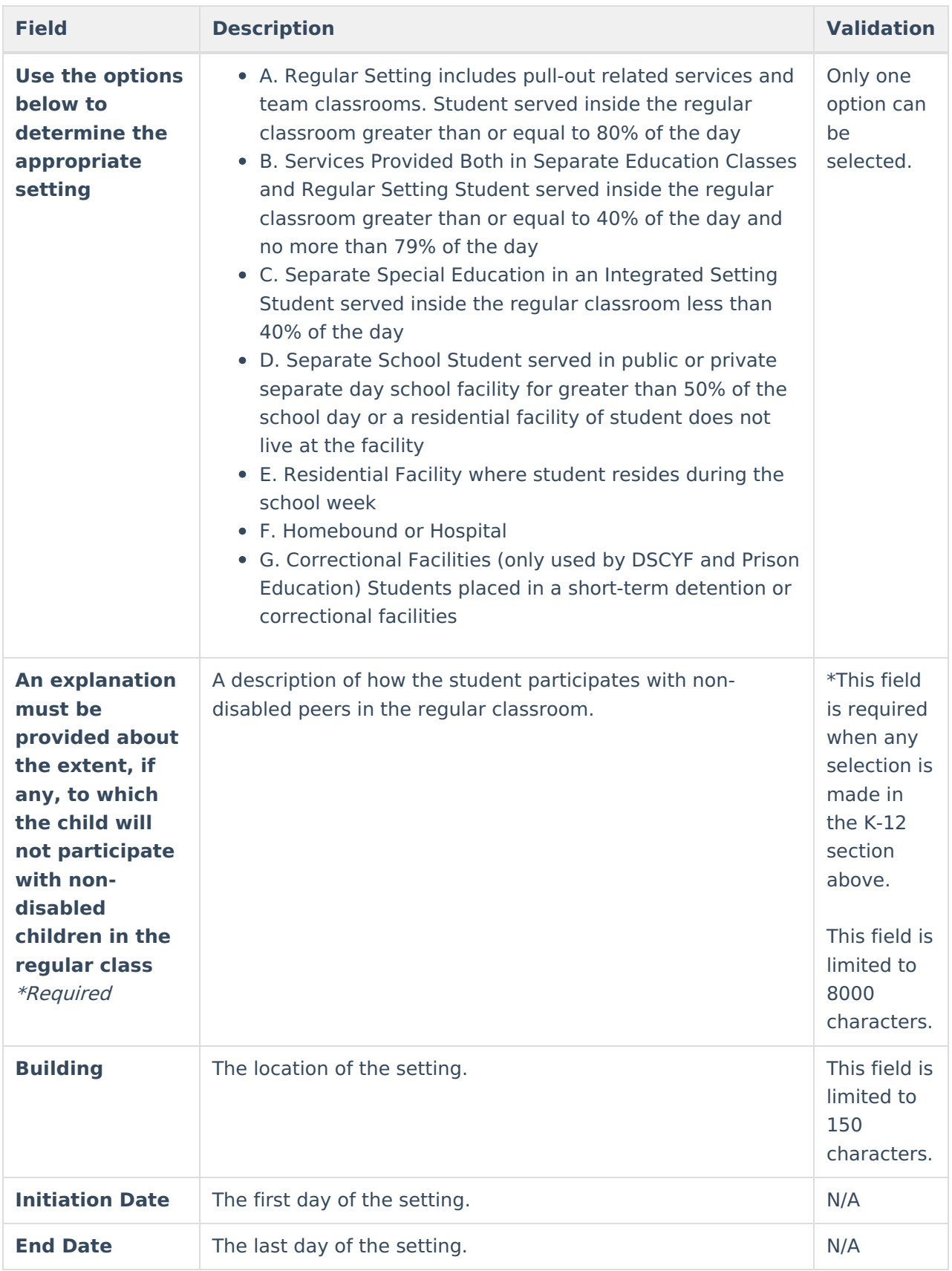

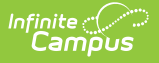

### **Signatures**

The Signatures editor documents the parent/guardian(s)' or student's (if over 18) consent of the proposed plan documented in the rest of the IEP.

This editor is often filled out and electronically signed by the student's parent/guardian. In order to send the plan for eSignature, this editor must be placed in the status **Complete Pending eSignature** OR **Not Needed**. See the Delaware Plan [eSignature](http://kb.infinitecampus.com/help/plan-esignature-editors-delaware) Editors process article for additional information.

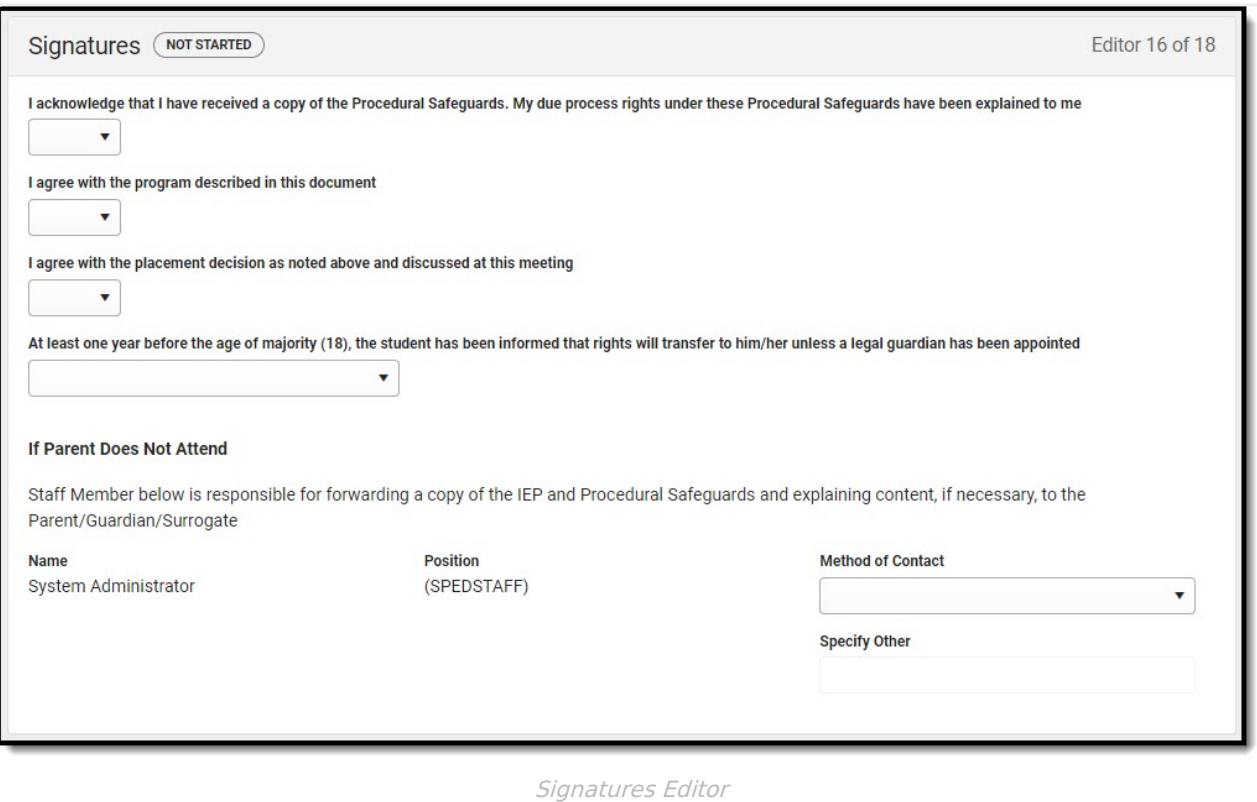

#### ▶ Click here to expand...

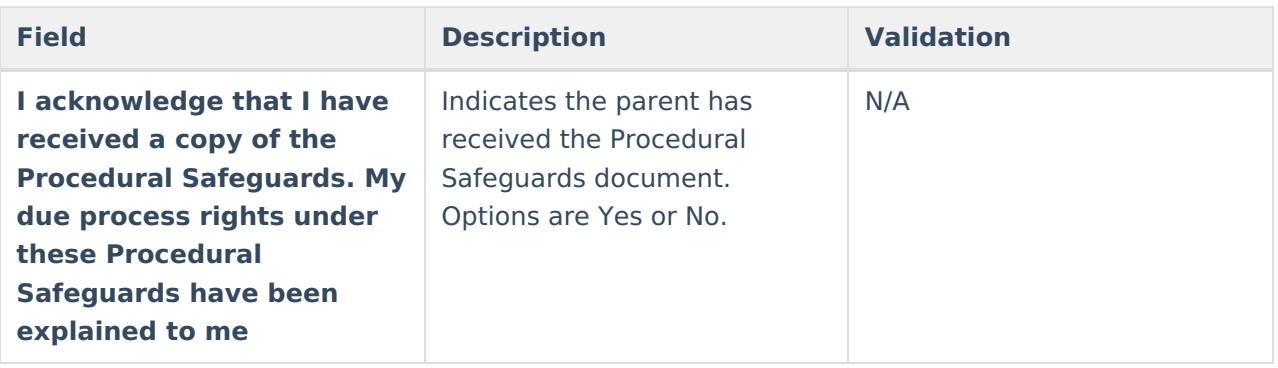

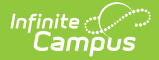

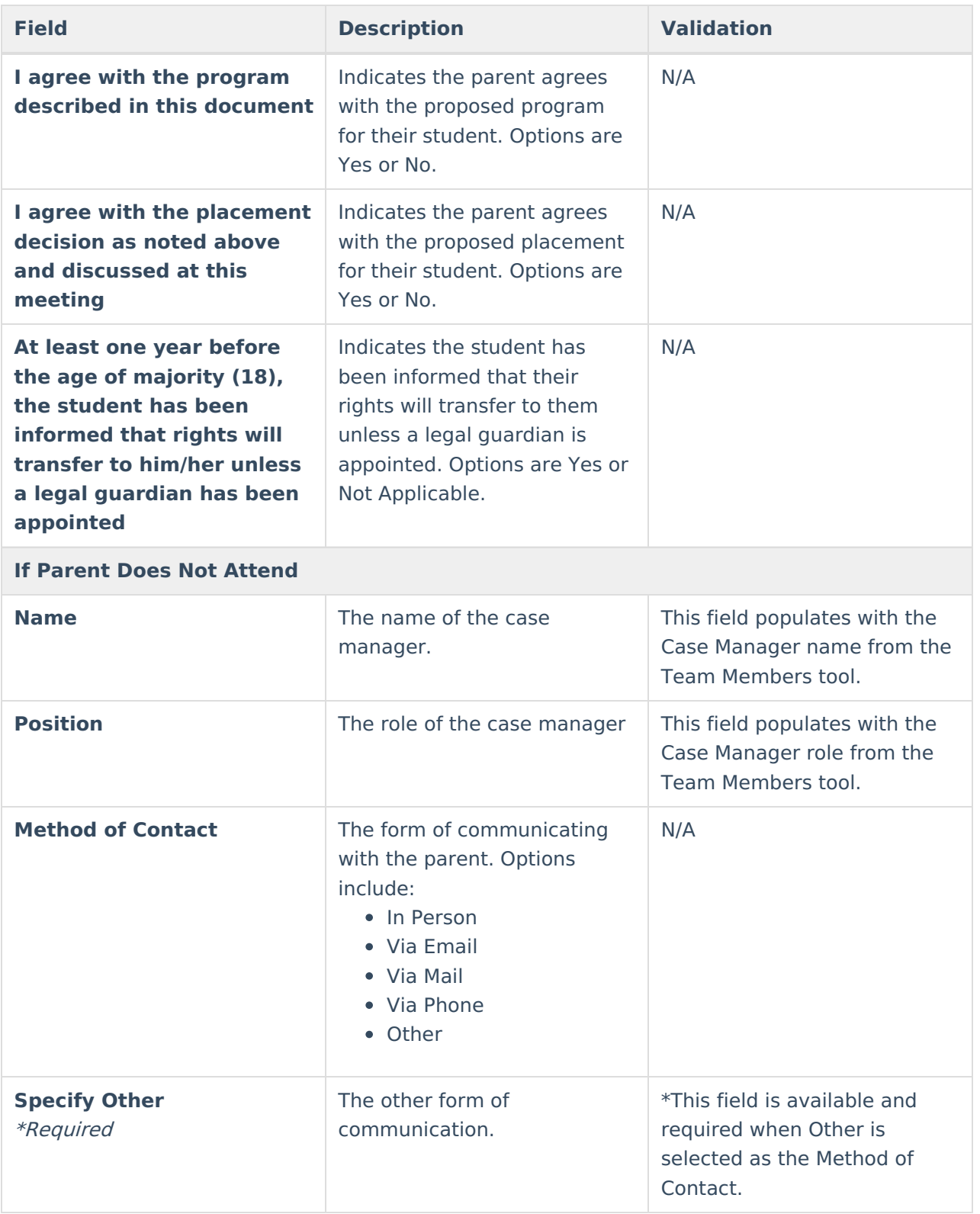

### **Medicaid**

The Medicaid Consent editor is used to document the parent/guardian's consent for the district to disclose the student's information in regard to seeking Medicaid funding.

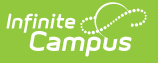

This editor is often filled out and electronically signed by the student's parent/guardian. In order to send the plan for eSignature, this editor must be placed in the status **Complete Pending eSignature** OR **Not Needed**. See the Delaware Plan [eSignature](http://kb.infinitecampus.com/help/plan-esignature-editors-delaware) Editors process article for additional information.

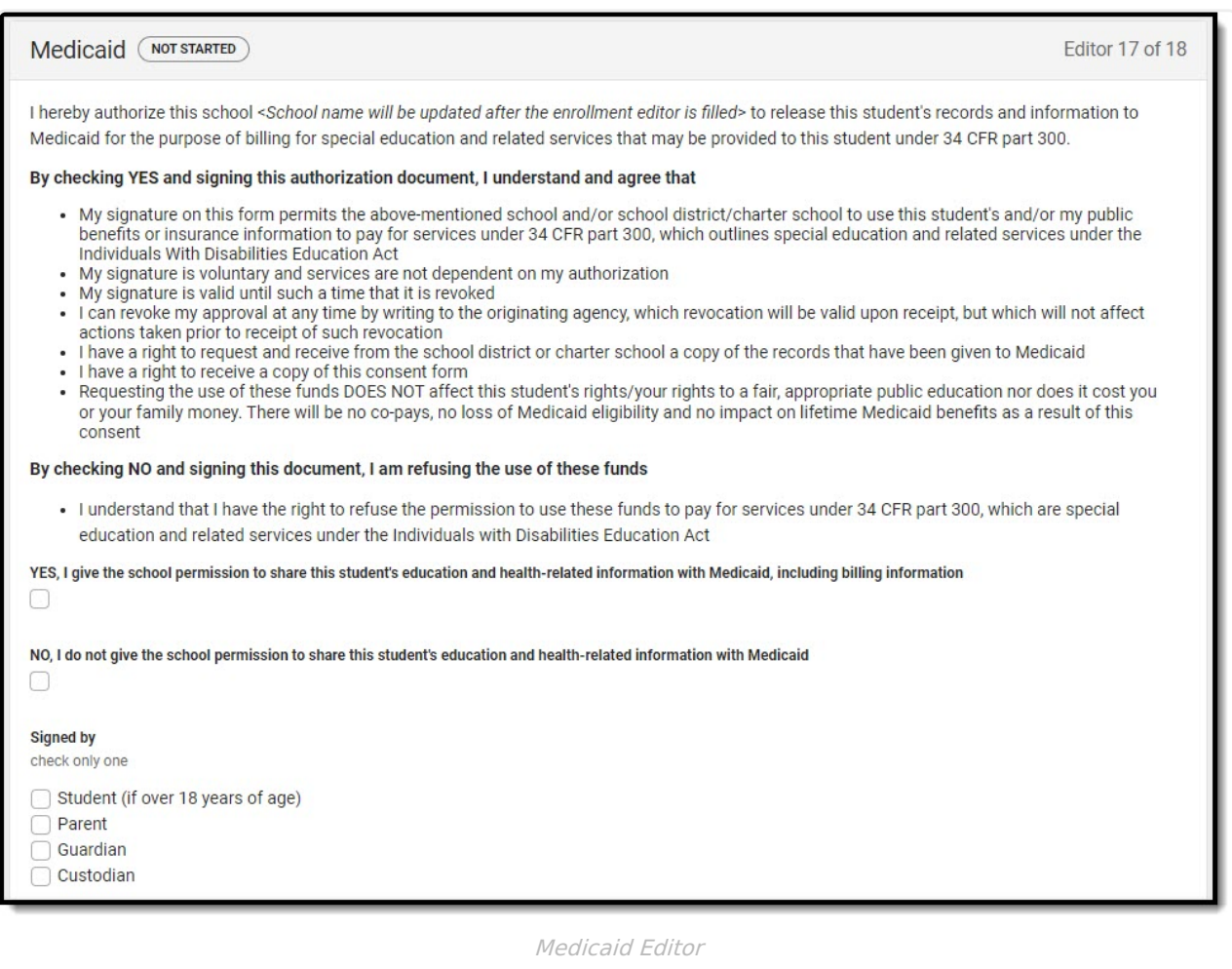

#### Click here to expand...

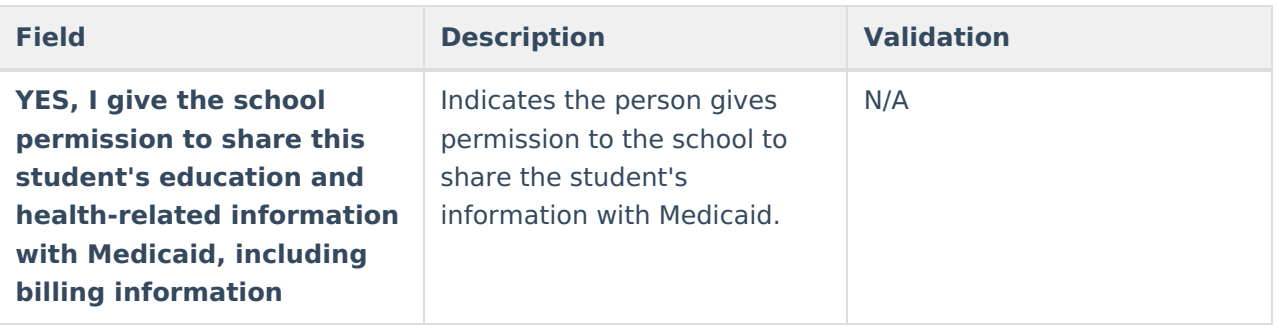

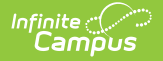

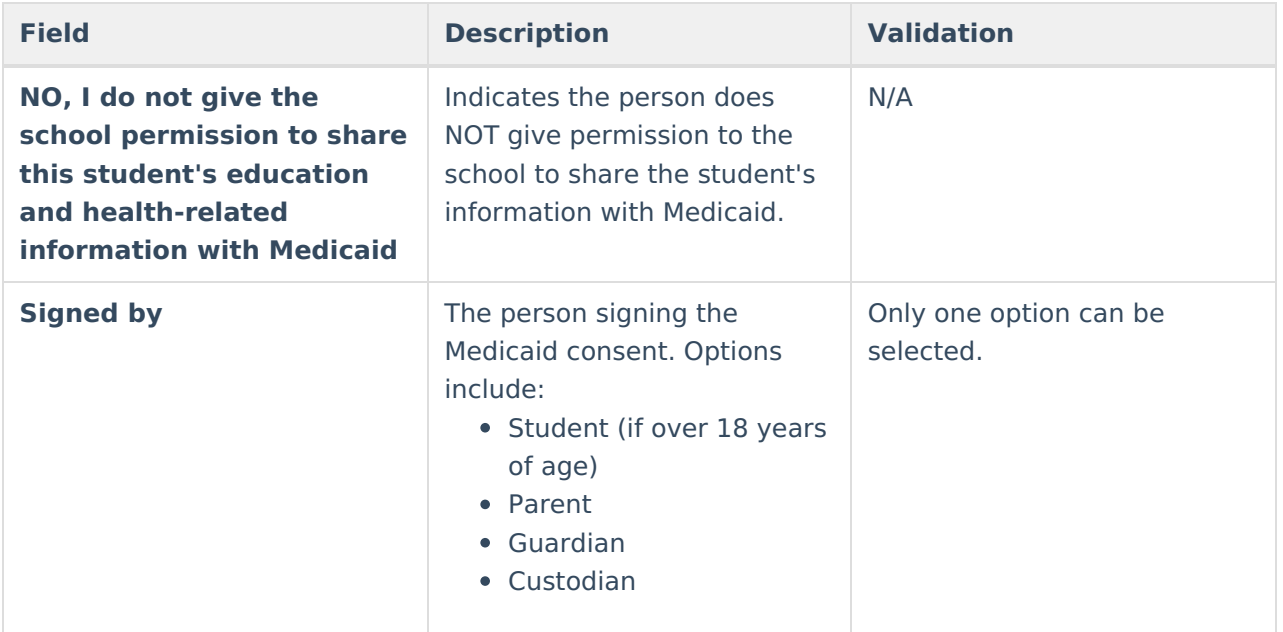

### **Prior Written Notice**

The Prior Written Notice editor documents the proposed or refused actions the IEP team considers and the notice dates provided to the parent/guardian(s).

This editor is often filled out and electronically signed by the student's parent/guardian. In order to send the plan for eSignature, this editor must be placed in the status **Complete Pending eSignature** OR **Not Needed**. See the Delaware Plan [eSignature](http://kb.infinitecampus.com/help/plan-esignature-editors-delaware) Editors process article for additional information.

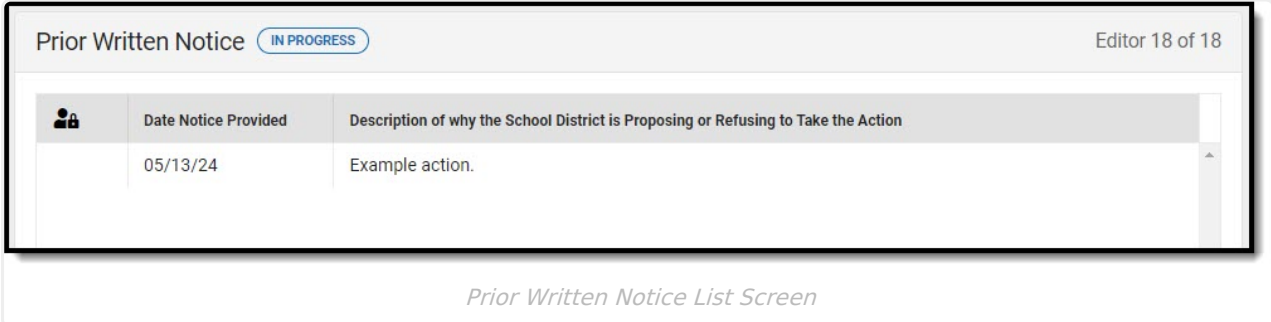

▶ Click here to expand...

### **Prior Written Notice List Screen**

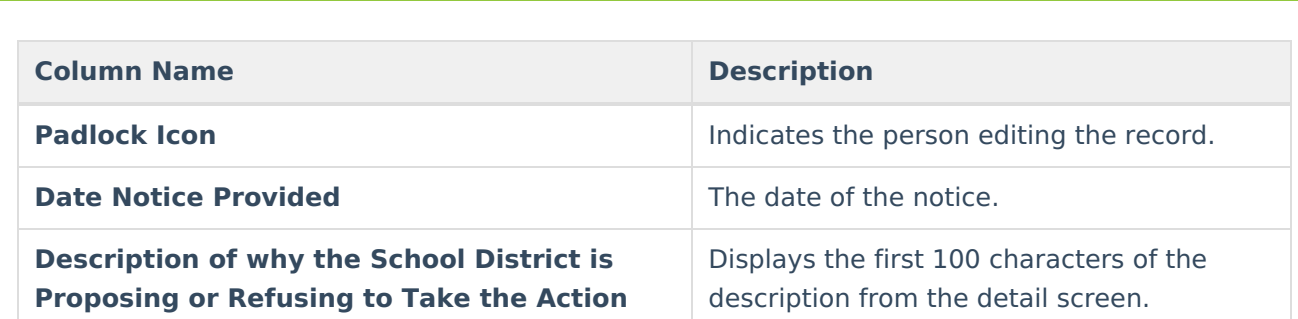

### **Prior Written Notice Detail Screen**

Infinite<br>Campus

Select an existing record or click **New** to view the detail screen.

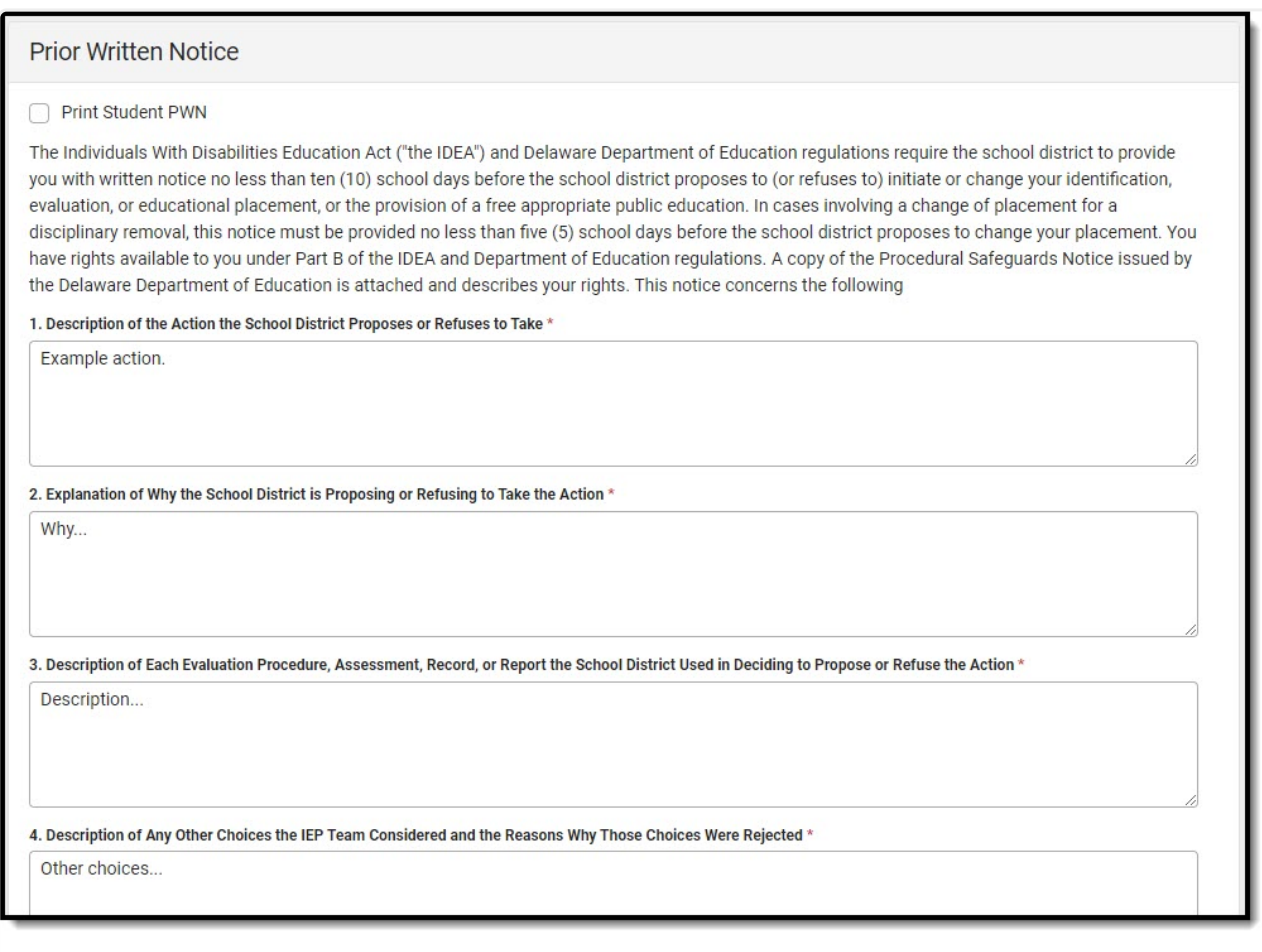

Prior Written Notice Detail Screen

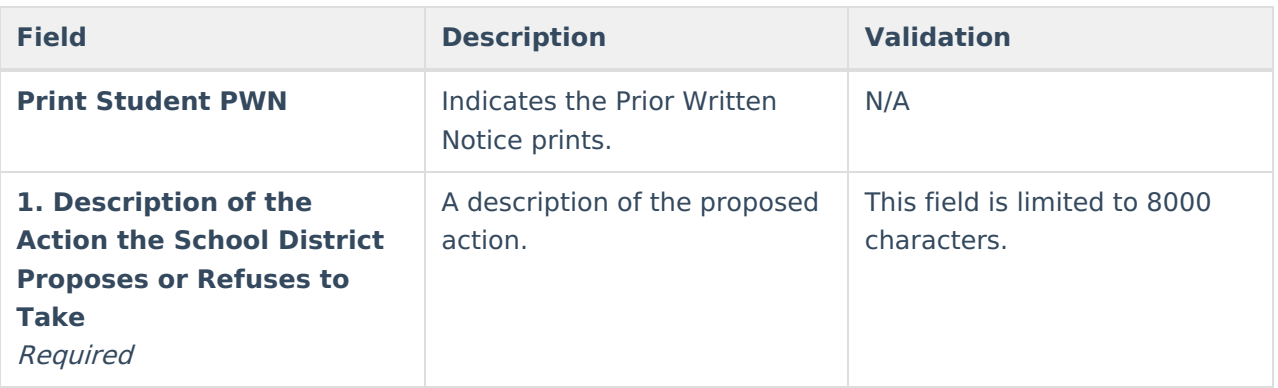

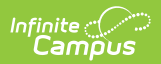

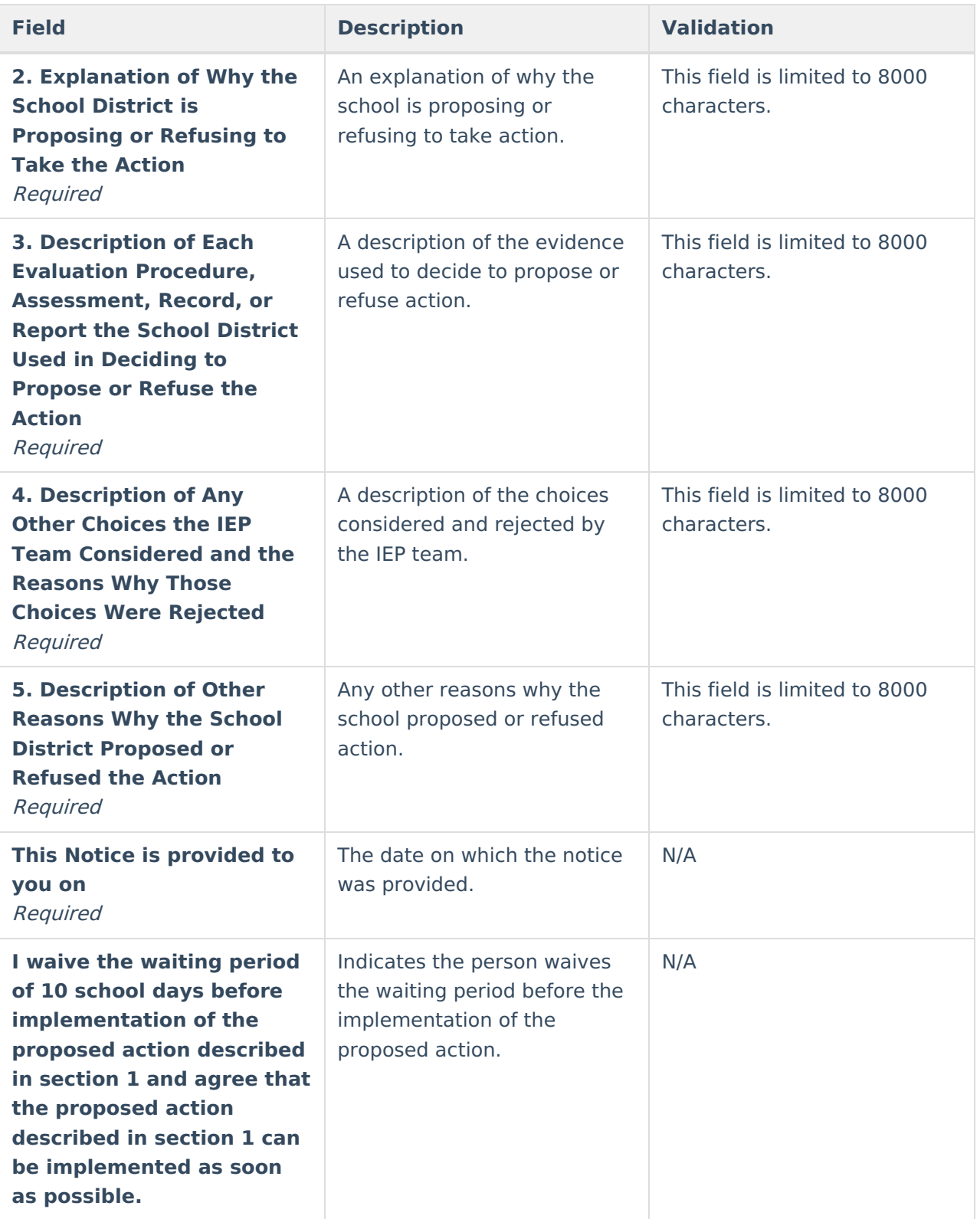